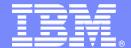

#### **IBM Software Group**

# Improve Data Sharing Management from IMS Sysplex Manager

Andy Nguyen
IBM – IMS Tools Development

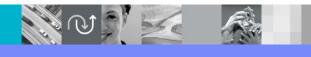

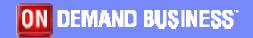

© 2009 IBM Corporation

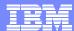

## **Agenda**

- Product Highlights
- Data Sharing Management
  - SQ transaction affinity routing
  - IRLM real-time and long lock report
  - CSL RM structure management
- Other Product Use Scenarios

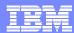

## **IMS Sysplex Manager Highlights**

#### Real-time management of the IMS Sysplex Environment

- Single point of control
  - Single system image thru local and aggregate view of data
  - Simplified User Interface (TSO/ISPF)
  - Structured displays of IMS resources and CF structures
  - Global Type-1 command, OM Type-2 and IMS SPOC
  - Basic z/OS performance information and SVC dump capture
  - Statistics for CSL (OM, RM and SCI), IRLM and CQS
  - Dashboard with key system indicators and threshold monitoring
- Management functions
  - Intercept System exceptions and generate Console alerts
  - Produce real-time IRLM Long Lock Report
  - Browse, delete and recover messages on Shared Queues
  - Delete RM resource structure entries.
  - Assign affinity for transactions in Shared Queues environment
- Support IMS DB/TM, DBCTL, and DCCTL for IMS v9 and later

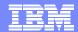

## **IMS Sysplex Manager Sample Configuration**

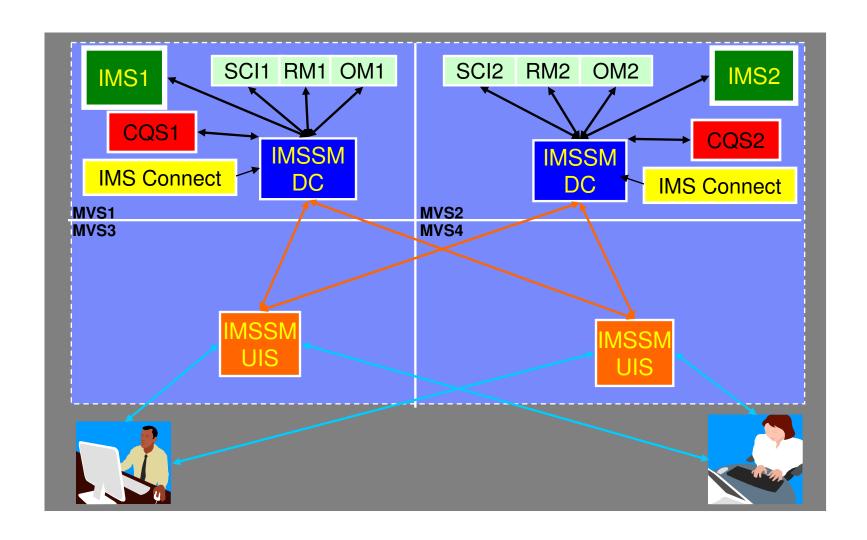

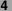

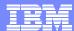

## **IMS Data Sharing**

- Shared Queues
  - SQ transaction affinity routing
- Shared Databases
  - IRLM real-time and long lock report
- Shared Resources
  - CSL RM structure management

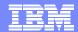

## **Shared Queue Transaction Affinity Routing**

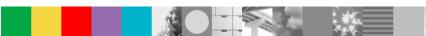

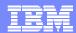

## **Shared Message Queues Transaction Affinity**

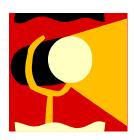

#### IMS Shared Message Queues provides

- Enhanced scalability, throughput, and response time
- Enhanced availability through redundancy

#### IMS Shared Message Queues creates

- Additional components to manage
- Additional operational complexity
- Possible false scheduling
- Possible resource contention

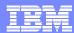

## **Transaction Affinity Highlights**

- Finer control of transaction scheduling
- Non-invasive to existing definition and operation
  - No omission of transaction definitions in sysgen
  - No stopping of transactions
  - No re-classing of dependent regions
  - No operational impact for loss of a system
- User defined affinity to route transaction messages
  - Any IMS in the shared queues group
  - Any subset of IMS systems
  - Equal or weighted distribution

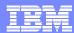

## **Transaction Affinity Implementation**

- User affinity definitions created in IMS Proclib
- Definitions "copied" to CQS list structure
  - IMS initialization
  - Shared by all IMS systems
  - Persistent across IMS restarts
  - Synchronized affinity definitions across Sysplex
- Seamless operations
  - Local informs/registration issued for transactions with affinity
  - Backup IMS system destination for planned and unplanned outages
  - Option to reject transaction if destination IMS systems not available
- SPE (PK68900/UK45873) enables tweaking affinity definitions dynamically

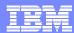

## **Transaction Affinity Implementation**

#### **Sample Proclib Definitions**

```
OPTIONS(STRUCTURE(GJESMAFN), STATUS(ENABLED),
PGMREJECT(ABEND(U3303)), NETREJECT(2175))

SYSTEM(TARG(IMSGRP01), IMS(IMS1), STATUS(ENABLED))
SYSTEM(TARG(IMSGRP02), IMS(IMS2), STATUS(ENABLED))
SYSTEM(TARG(IMSGRP03), IMS(IMS3), STATUS(DISABLED))
SYSTEM(TARG(IMSGRP1A), IMS(IMS1, IMSA, IMS1), STATUS(ENABLED))
AFFINITY(TYPE(TRANSACT), TARG(IMSGRP1A, IMSGRP02), DISP(REJECT), DEST(NAME(APOL12)), STATUS(ENABLED))

AFFINITY(TYPE(TRANSACT), TARG(IMSGRP02, IMSGRP01), DISP(REJECT), DEST(NAME(JAVC%NV*)), STATUS(ENABLED))

AFFINITY(TYPE(TRANSACT), TARG(IMSGRP1A), DISP(QUEUE), DEST(NAME(TRAN%%C, TRANAB*)), STATUS(DISABLED))

AFFINITY(TYPE(TRANSACT), TARG(IMSGRP01), DEST(NAME(%%F3, %%F4)))
AFFINITY(TYPE(TRANSACT), TARG(IMSGRP01A), DEST(NAME(%%F3, %%F4)))
```

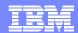

## Scenario 1 – Reducing False Scheduling Overhead

#### Multiple IMS systems taking ownership of arriving transaction

- Causes additional overhead
- Can limit with Sysgen, transaction and/or dependent region classing, or via command (/STO TRAN)
- Causes operation complexity during outages

#### IMS Sysplex Manger Transaction Affinity

- Can rotate distribution of transactions
  - No false scheduling
- No modification to sysgen, class structure, or transaction status
  - No operation complexity during outages
- Provides for weighted distribution

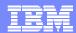

## Reducing False Scheduling Overhead – cont.

#### Example

- Three systems in group IMSA, IMSB, and IMSC
- Transaction TRAN1 causes false scheduling
- Balanced affinity definition
  - Arriving TRAN1 messages rotated to each

SYSTEM(TARG(SYSTEM1),IMS(IMSA,IMSB,IMSC))
AFFINITY(DEST(TRAN1),TARG(SYSTEM1))

- Weighted affinity definition
  - 50% of TRAN1 messages routed to IMSA

SYSTEM(TARG(SYSTEM1), IMS(IMSA, IMSA, IMSB, IMSC))
AFFINITY(DEST(TRAN1), TARG(SYSTEM1))

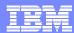

## Scenario 2 – Reducing Database Lock Contention

#### Additional parallelism introduced by datasharing

- More frequent collisions and deadlocks
- Causes additional overhead
- Can limit with Sysgen, transaction and/or dependent region classing, or via command (/STO TRAN)
- Causes operation complexity during outages

#### IMS Sysplex Manger Transaction Affinity

- Can limit distribution of transactions to decrease parallelism
  - No modification to sysgen, class structure, or transaction status
  - No operation complexity during outages
- Provides alternate backup system capability

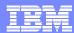

#### Reducing Database Lock Contention – cont.

#### Example

- Three systems in datasharing group IMSA, IMSB, and IMSC
- Transaction TRAN2 causes contention
- Affinity definition
  - Arriving TRAN2 messages limited rotation to subset
  - IMSC only used if IMSA and IMSB are unavailable

SYSTEM(TARG(SYS1),IMS(IMSA,IMSB))
SYSTEM(TARG(SYS2),IMS(IMSC))
AFFINITY(DEST(TRAN2),TARG(SYS1,SYS2))

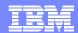

## **Affinity Routing Statistics – System View**

| <u>M</u> enu <u>V</u> iew <u>O</u> ptions <u>H</u> elp                                                                                                    | Doolting openshot                                      |  |  |  |  |
|----------------------------------------------------------------------------------------------------|--------------------------------------------------------|--|--|--|--|
| GJEP93A Affinity Options/Syst                                                                                                    | Realtime snapshot ems Row 1 to 6 of 6 SCROLL ===> PAGE |  |  |  |  |
| IMSplex PLEX1       Date : 04/08         SM server. : UIS1       Time : 14:41         Route *       *                                                                                                    |                                                        |  |  |  |  |
| Structure name: GJESMAFN Updated on.:Date: 04/07/08 Time: 15:46:18 Status.: ENABLED PGMREJECT.: AB-U3303 NETREJECT.: 2175 More: >                                                                                                    |                                                        |  |  |  |  |
| Target <u>*</u>                                                                                                    | nore. 7                                                |  |  |  |  |
| Total number of calls for routing                                                                                                    |                                                        |  |  |  |  |
| Target         Status         Msgs-Routed to         Target-IMS           IMSGRP02         ENABLED         4         IMS2           IMSGRP03         DISABLED         0         IMS3           IMSGRP01         ENABLED         0         IMS1           IMSGRP13         ENABLED         2         IMS1         IMS3           IMSGRP14         ENABLED         3         IMS1         IMS4           ************************************ |                                                        |  |  |  |  |

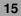

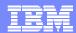

## **Affinity Routing Statistics – Destination View**

```
<u>View F</u>ilter
  Menu
                     <u>O</u>ptions
                            Help
                                                          Realtime snapshot
                         Destination Affinities
                                                          Row 1 to 15 of 15
GJEP94A
COMMAND ===>
                                                           SCROLL ===> PAGE
IMSplex. . . <u>PLEX1</u>
                                     Date. . : 04/08/08
SM server. : UIS1
                                     Time. : 14:43:02
Route. . . *
Structure name: GJESMAFN
Updated on. :Date: 04/07/08 Time: 15:46:18
Status.: ENABLED
                PGMREJECT.: AB-U3303
                                            NETREJECT.: 2175
Transact . . *
Enter 's' to view transaction detail data
         to view affinity router statistics
      'c' to exec IMS commands
         -Destination- -----Target-----
Cmd
         Name/Class Primary Secondary
                                           Match-count Disposition
                                                                   Status
         TRAN2
                     IMSGRP01 IMSGRP02
                                                     O REJECT
                                                                   ENABLED
                     IMSGRP02 IMSGRP01
                                                     4 REJECT
         APOL11
                                                                   ENABLED
                     IMSGRP01 IMSGRP02
         TRAN1
                                                     0 REJECT
                                                                   ENABLED
         APOL12
                     IMSGRP1A IMSGRP02
                                                     3 REJECT
                                                                   ENABLED
         XYZ
                     IMSGRP04
                                                     0 REJECT
                                                                   ENABLED
                     IMSGRP1A IMSGRP02
                                                     0 REJECT
                                                                   ENABLED
         TSTAD2R2
                     IMSGRP13 IMSGRP02
                                                     2 REJECT
         APOL21
                                                                   ENABLED
         TRAN%%C
                     IMSGRP1A
                                                     0 QUEUE
                                                                   DISABLED
         %%F3
                     IMSGRP01
                                                     0 DUEUE
                                                                   ENABLED
         %RAN23U%
                     IMSGRP01 IMSGRP02
                                                     0 REJECT
                                                                   ENABLED
                     IMSGRP01 IMSGRP02
                                                     0 REJECT
         T%B%
                                                                   ENABLED
         JAVC%NV*
                     IMSGRP02 IMSGRP01
                                                     O REJECT
                                                                   ENABLED
         %%F4
                     IMSGRP01
                                                     0 QUEUE
                                                                   ENABLED
                                                     0 REJECT
         TXBANK*
                     IMSGRP1A IMSGRP02
                                                                   ENABLED
                                                     0 QUEUE
                     IMSGRP1A
```

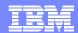

## **Affinity Routing Statistics – Destination View**

```
Menu View Options Help
                                                  Realtime snapshot
GJEP94R
        Destination Affinities - Router Statistics
                                                    Row 1 to 3 of 3
COMMAND ===>
                                                   SCROLL ===> PAGE
IMSplex. . : PLEX1
                                Date. : 04/08/08
SM server. : UIS1
                                Time. : 14:43:55
Structure name: GJESMAFN
Updated on. :Date: 04/07/08 Time: 15:46:18
Status.: ENABLED PGMREJECT.: AB-U3303 NETREJECT.: 2175
Transact . . *
Primary target . : IMSGRP02
                        Secondary target : IMSGRP01
                        Disposition. . : REJECT
Status . . . . : ENABLED
Destination. . . : APOL11
      Match-count Other destination router statistics
From
IMS2
IMSA
              2
IMS1
```

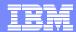

## **Managing IRLM locks**

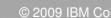

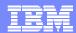

#### **Data Sharing Long Locks**

## DB Lockouts by applications holding IRLM locks for an inordinate amount of time

- Could go unrecognized until it becomes critical
- Lack of supported tools to assist in recognition and identification of problem
- Manual intervention required to resolve

#### Exception processing for Long Locks

- Automatic real-time recognition when IRLM detects
- Information consolidated, analyzed for top blocker, and presented
- Information recorded in exceptions file and sent to z/OS console
- Messages can be sent to z/OS console using user exit so that automated operations can resolve
- Problem quickly resolved without manual intervention

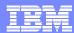

### **Data Sharing Long Lock Exceptions**

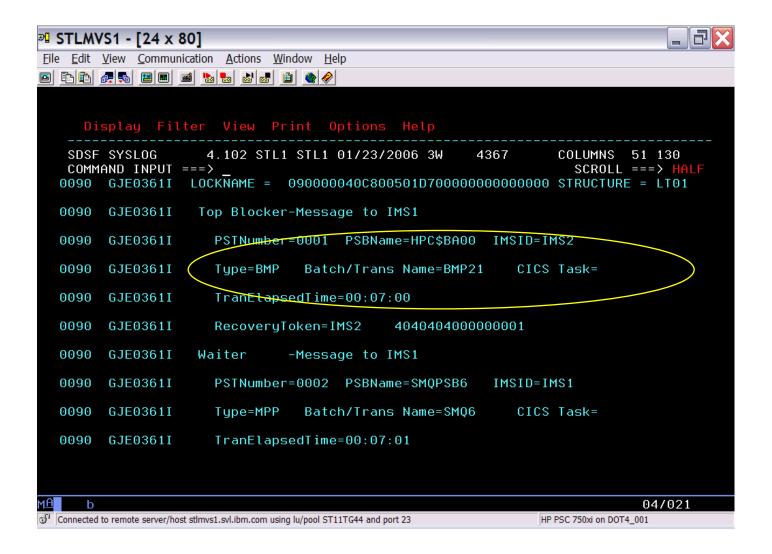

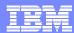

#### **Data Sharing Long Lock Exceptions**

```
■ STLMVS1 - [24 x 80]

File Edit View Communication Actions Window Help
Display Filter View Print Options Help
   SDSF SYSLOG
                     4.103 STL2 STL2 01/24/2006 2W
                                                                 COLUMNS 51 130
                                                       5721
   COMMAND INPUT ===>
                                                                   SCROLL ===> HALF
  0290 R 15,/STO REGION JOBNAME BMP21
                                            ABDUMP.
        IEE600I REPLY TO 15 IS;/STO REGION JOBNAME BMP21
                                                               ABDUMP.
  0090 DFS058I 10:09:46 STOP COMMAND IN PROGRESS
  0090 *16 DFS996I *IMS READY* IMS2
       DE8554A BMP21
                          00001 BMP
                                         HPC$BA00(2)
                                                               000,0474 PSB
                  2006/024 10:09:47 IMS2
        DFS552I BATCH
                       REGION BMP21
                                         STOPPED ID=00001 TIME=1009 IMS2
  0090
                            THIS | W (AUTOMASTER | DFS970I 9:09: | GJE22011 DATA
                 S WTSC
         GJE2200I IMS S DFS554A BMP21 DFS552I BATCH
  0090
        IEA995I SYMPTOM DUMP OUTPUT 520
  0090
          USER COMPLETION CODE=0474
  0090
         TIME=10.09.46 SEQ=00065 CPU=0000 ASID=002D
                                           9130664A ILC 2 INTC 01
  0090
         PSW AT TIME OF ERROR 078D1000
  0090
           ACTIVE LOAD MODULE
                                         ADDRESS=113058B0 OFFSET=00000D9A
  0090
           NAME=DFSREXX1
  0090
           DATA AT PSW 11306644 - 5410AEF8 0A015850 92695860
  0090
           AR/GR 0: 80C62A4A/00000001
                                         1: 00000000/1130C518
  0090
                  2: 00000000/000069B0
                                         3: 00000000/000000FF
  0090
                 4: 00000000/1130C518
                                         5: 00000000/113252D8
  0090
                 6: 00000000/000000FF
                                         7: 00000000/00000000
                                                                            04/021
  Connected to remote server/host stlmvs1.svl.ibm.com using lu/pool ST11TJ76 and port 23
                                                               HP PSC 750xi on DOT4 001
```

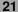

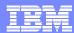

## Real-time IRLM / PI Locking Display

#### Identify resource contention

- Which IMS, dependent region, application is holding resources
- Untangle queue of holder/waiters
- Determine resources with contention

#### Display of resources with contention

- Select by dependent region and drill down to resource
- Select by resource and drill down to dependent region

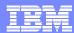

## **Real-time IRLM Locking Display**

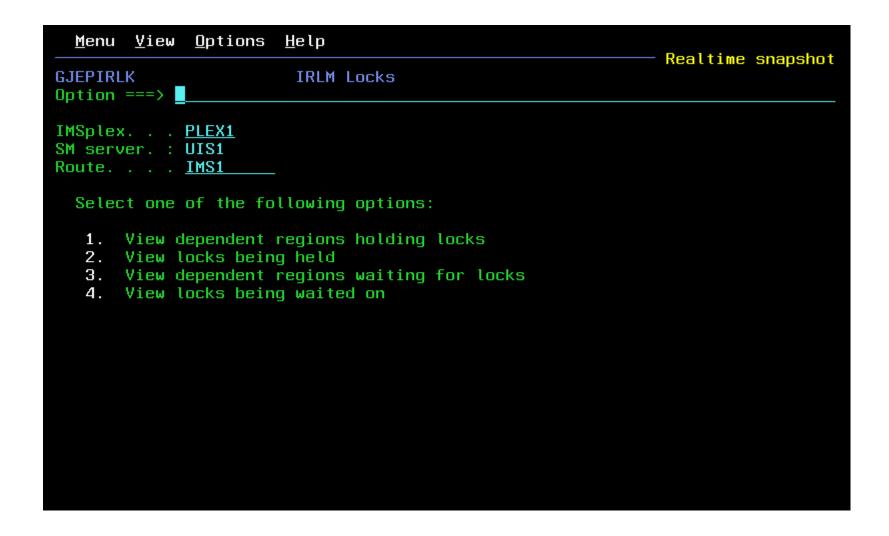

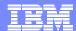

## **Real-time IRLM Locking Display**

```
Menu View Options Help
                                                   Realtime snapshot
GJEP310
                          Locks Being Held
                                                     Row 1 to 3 of 3
                                                    SCROLL ===> PAGE
COMMAND ===>
IMSplex. . . PLEX1
                                 Date. . : 04/10/08
SM server. : UIS1
                                 Time. : 11:38:14
Route. . . : *
Enter 's' to see holder/waiter information
                          RBA
                                        DCB
                                              Lock Global/
                                                             Waiter
Cmd IMSID LockID
                 DBName
                          address
                                        number type
                                                   Local
                                                              Count
   IMS1
       LOCK
                 DIVNTZ02
                          000000001071C500
                                            1
                                                     G
                          000000000006C800
                                            1
   IMS1
       LOCK
                                                     G
                 DHVNTZ02
   IMS2
        LOCK
                 DBHDOK01
                          0000000000040C00
```

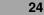

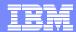

## **Real-time IRLM Locking Display**

```
Menu View Options Help
                                                    Realtime snapshot
GJEP311
                               Locks Being Held
                                                      Row 1 to 3 of 3
                                                     SCROLL ===> PAGE
COMMAND ===>
                                 Date. . : 04/10/08
IMSplex. . : PLEX1
SM server. : UIS1
                                 Time. .: 11:38:14
Route. . . : *
IMSid. : IMS1
               Lock. : DIVNTZ02 000000001071C500
Enter 'c' to process IMS commands
     'r' to display region activity
   Holder/
                                      Job
                                            Lock
Cmd Waiter IMSid RegionID JobName
                                                   CurExecStatus
                              StepName type
                                            state
                                            UPD
   HOLDER IMS1
                       ВМРЗ
                               BMP
                                      BMP
                                                   ACTIVE
                   4
   WAITER IMS2
                       BMP2
                               BMP
                                      BMP
                                                   ACTIVE
   WAITER IMS2
                       MPP21
                               MPP
                                      TΡ
                                                   ACTIVE
```

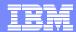

## **Real-time PI Locking Display**

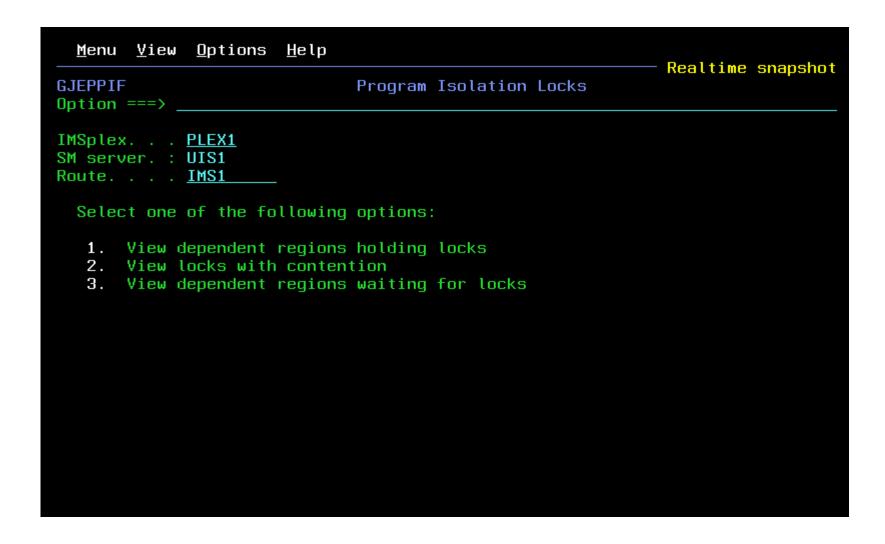

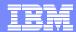

## Real-time PI Locking Display

```
Menu View Options Help
                                                   Realtime snapshot
          Program Isolation: Dependent Regions Holding Lock Row 1 to 2 of 2
GJEP350
COMMAND ===>
                                                    SCROLL ===> PAGE
IMSplex. . . PLEX1
                                Date. . : 04/10/08
SM server. : UIS1
                                Time. .: 09:22:51
Route. . . . *
Enter 's' to select a region for LOCK information
     'r' to display region activity
Cmd IMSid RegionID
                  JobName
                           StepName
                                     Type
                                              CurExecStatus
                                     TP
   IMS1
          3
                  MPPU3
                           MPP
                                              ACTIVE
   IMS2
          3
                           BMP
                                     BMP
                                              ACTIVE
                  BMP2
```

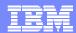

## Real-time PI Locking Display

```
Menu View Options Help
                                                     Realtime snapshot
           Program Isolation: Dependent Regions Holding Lock Row 1 to 4 of 4
GJEP352
                                                      SCROLL ===> PAGE
COMMAND ===>
IMSplex. . : PLEX1
                                  Date. . : 04/10/08
SM server. : UIS1
                                  Time. .: 09:22:51
Route. . . : *
IMSid.: IMS1 RegionID .: 3
                                JobName. : MPPU3
                                                  StepName. : MPP
Lock . : DBHDOK01 0000000000000404
Enter 'c' to process IMS commands
     'r' to display region activity
   Holder/
                                 Job
                                       Lock
                                                Wait
Cmd Waiter RegionID JobName
                         StepName type
                                       state time(ms) CurExecStatus
                                       UPD
                                             ----N/A---- ACTIVE
                         MPP
                                 ΤP
   HOLDER 3
                 MPPU3
   WAITER 2
                 MPPU2
                         MPP
                                 TΡ
                                             ----N/A---- ACTIVE
                                 ΤP
                                             ----N/A---- ACTIVE
   WAITER 1
                 MPPU1
                         MPP
                 MPPU4
                         MPP
                                 TΡ
                                             ----N/A---- ACTIVE
```

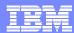

## **Aggregated IRLM Statistics**

- Managing the well being of IRLM(s)
  - Deadlocks, false contentions, storage utilization?
  - Multiple IRLMs to check
- Information gathered from IRLMs across Sysplex
  - Aggregated into single system image
  - Drill down for information from individual IRLMs

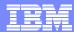

#### **Aggregated IRLM Statistics**

```
Menu View Options Help
                                      Realtime snapshot
GJEP140
               Aggregated IRLM Statistics
                                      Row 1 to 31 of 51
COMMAND ===>
                                      SCROLL ===> PAGE
IMSplex. . . PLEX1
                        Date. . : 04/10/08
SM server. : UIS1
                        Time. . : 09:47:26
Route. . . . *
Enter 's' to view detailed IRLM statistics. s
GLOBAL ACTIVITY COUNTERS:
Total global LOCK request. . . . . . . . :
Child locks propagated . . . . . . . . . . . . . .
IRLM to IRLM notify request. . . . . . . :
REQUESTS
Synchronous notify . . . . . . . . . . . . . . . .
Asynchronous notify. . . . . . . . . . . . . . . .
EXIT COUNTERS
EXIT EXTENSION REQUESTS:
Synchronously propagated locks . . . . . :
Synchronously propagated change. . . . . .:
Synchronously propagated unlocks . . . . .:
Asynchronously propagated locks . . . . . :
Visits to contention exits . . . . . . . :
```

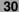

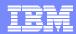

#### **Aggregated IRLM Statistics**

```
Menu View Options Help
                                          Realtime snapshot
GJEP141
                 IRLM Statistics
                                         Row 34 to 62 of 146
                                           SCROLL ===> PAGE
COMMAND ===>
IMSplex. . . PLEX1
                           Date. . : 04/10/08
SM server. : UIS1
                           Time. .: 09:47:26
Route. . . . *
IMSid Description
                                             Value
     RESOURCE CONTENTIONS:
IMS1
IMS1
     0
IMS1
   Global . . . . . . . . . . . .
IMS1
                                                Θ
     IMS1
IMS1
     SYSTEM ACTIVITY COUNTERS:
IMS1
     2
     IMS1
                                                Θ
IMS1
     Local deadlocks. . . . . . . . . . . .
                                                Θ
IMS1
     Timeouts RLBS purged . . . . . . . . . . . . . . .
IMS1
TMC1
```

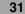

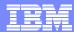

## **Managing CSL RM Structure**

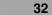

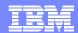

#### Managing CSL RM Structure

#### Common Service Layer RM Structure Content

- Holds global status of IMS Resources in IMSPlex
- Determines IMSPlex wide status of Trans, LTERMs, Users
- No capability to view content
- No capability to alter/delete inconsistently defined resources

#### Resource Management Structure display

- Real-time display of structure content
- Selectable via resource type and name filtering
- Global status info to aid delete decision
- Capability to delete selected resource definitions (multiple delete, delete by resource type or by owner)
- Eliminates need to scratch and reallocate resource structure

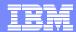

## **IMS Resource Structure Content**

| Menu ⊻iew Options Help                                                                                                    |                          |                                                                                                | - Dealtine enemaket |
|----------------------------------------------------------------------------------------------------|--------------------------|------------------------------------------------------------------------------------------------|---------------------|
| GJEPRML IMS RM Option ===> 14                                                                                                    | Manageme                 | nt                                                                                             | Realtime snapshot   |
| IMSplex PLEX1 SM server. : UIS1 Route : * Filter * Select one of the following of                                                                                                    | resource                 | types:                                                                                         |                     |
| <ol> <li>Transactions</li> <li>Lterms</li> <li>Remote MSnames</li> <li>Dynamic users</li> <li>Remote Nodes</li> <li>IMSplex</li> <li>CPIC transactions</li> <li>APPC descriptors</li> </ol> | 10.<br>11.<br>12.<br>13. | Userids<br>Static node users<br>Databases<br>Scheduled Serial Pro<br>Areas<br>All of the above | ograms              |

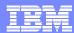

#### **IMS Resource Structure Content**

```
<u>M</u>enu <u>Y</u>ıew <u>U</u>ptıons <u>H</u>elp
                                                                Realtime snapshot
                    RM Resource Information
                                                                Row 1 to 27 of 392
GJEP7611
COMMAND ===>
                                                                  SCROLL ===> PAGE
IMSplex. . : PLEX1
                                         Date. . : 04/08/08
SM server. : UIS1
                                         Time. . : 12:57:54
Route. . . : *
Filter . . . *
Resource type. . : TRANSACT
Enter 'd' to delete the resource
      'dxx' to delete multiple resources (xx = 1-99)
                  Prompt Version
                                                      Glbl-stat Cmd-timestamp
Cmd Resource
                                             Owner
    APOL21
                           00000000000000001
                                                      NONE
                                                                  NONE
                           00000000000000001
                                                      NONE
                                                                  NONE
    BHA2
    BHF1
                           00000000000000001
                                                      NONE
                                                                  NONE
                                                      NONE
    BHG3
                           00000000000000001
                                                                  NONE
    CONV12M0
                           00000000000000001
                                                      NONE
                                                                  NONE
    CONV21C0
                                                                  NONE
                           00000000000000001
                                                      NONE
    CONV21M1
                           00000000000000001
                                                      NONE
                                                                  NONE
    CONV21U0
                           000000000000000001
                                                      NONE
                                                                  NONE
                                                      NONE
    DSPINV
                           00000000000000001
                                                                  NONE
    ETRAN29
                           00000000000000001
                                                      NONE
                                                                  NONE
                           000000000000000001
                                                       NONE
                                                                  NONE
    GMC
                           000000000000000001
                                                       NONE
    NOG1
                                                                  NONE
    NQHC1
                                                                  NONE
                           00000000000000001
                                                      NONE
    NOH3
                          00000000000000001
                                                      NONE
                                                                  NONE
```

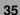

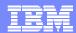

#### **IMS Resource Structure Content**

```
Menu View Options Help
                                                              Realtime snapshot
                           RM Resource Information
                                                              Row 1 to 27 of 392
GJEP7611
COMMAND ===>
                                                                SCROLL ===> PAGE
                        Confirm RM Resource Delete
IMSplex. .
              GJEP76V
SM server.
              COMMAND ===>
Route. . .
Filter . .
               Resource name . . : CONV21U0
               Resource type . . : TRANSACT
               Resource version. : 00000000000000001
Resource ty
Enter 'd'
      'dxx'
                  Abort delete ALL request
                  Set resource delete confirmation off
Cmd Resourc
                                                             t Cmd-timestamp
    APOL21
              Press ENTER to confirm delete.
                                                                NONE
              Press PF3 (END) to cancel delete.
    BHA2
                                                                NONE
    BHF1
                                                                NONE
    BHG3
               F1=HELP
                              F2=SPLIT
                                            F3=END
                                                                NONE
                              F5=RFIND
    CONV12M
               F4=RETURN
                                            F6=RCHANGE
                                                                NONE
    CONV210
                                                                NONE
    CONV21M1
                                                                NONE
                          00000000000000001
                                                     NONE
   CONV21U0
                                                     NONE
                                                                NONE
                          00000000000000001
    DSPINV
                                                     NONE
                                                                NONE
                          00000000000000001
    ETRAN29
                          00000000000000001
                                                     NONE
                                                                NONE
    GMC
                          00000000000000001
                                                     NONE
                                                                NONE
    NOG1
                          00000000000000001
                                                     NONE
                                                                NONE
    NOHC1
                          00000000000000001
                                                     NONE
                                                                NONE
    NOH3
                          00000000000000001
                                                     NONE
                                                                NONE
```

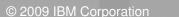

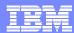

### **IMS Resource Structure Content**

```
<u>Menu Yiew Options Help</u>
                                                              Realtime snapshot
                          RM Resource Information
                                                              Row 8 to 34 of 392
GJEP7611
                                                                SCROLL ===> PAGE
COMMAND ===>
IMSplex. . : PLEX1
                                       Date. . : 04/08/08
SM server. : UIS1
                                       Time. . : 12:57:54
Route. . . : *
Filter . . . *
Resource type. . : TRANSACT
Enter 'd' to delete the resource
      'dxx' to delete multiple resources (xx = 1-99)
Cmd Resource
                 Prompt Version
                                           Owner
                                                     Glbl-stat Cmd-timestamp
    CONV21U0
                 Deleted 00000000000000001
                                                     NONE
                                                                NONE
    DSPINV
                          <del>-8</del>0000000000000001
                                                     NONE
                                                                NONE
    ETRAN29
                          00000000000000001
                                                     NONE
                                                                NONE
    GMC
                          00000000000000001
                                                     NONE
                                                                NONE
    NOG1
                          00000000000000001
                                                     NONE
                                                                NONE
    NOHC1
                          00000000000000001
                                                     NONE
                                                                NONE
    NOH3
                          000000000000000001
                                                     NONE
                                                                NONE
    NRCV11B0
                          00000000000000001
                                                     NONE
                                                                NONE
    ODSAGRC2
                          00000000000000001
                                                                NONE
                                                     NONE
    RCK1MM
                          00000000000000001
                                                     NONE
                                                                NONE
```

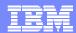

## **IMS Resource Structure Content**

| Menu View Uptions                                                                                                   | Help                                                                                            |                                                                          | Daaltina ananahat                                           |
|----------------------------------------------------------------------------------------------------|-------------------------------------------------------------------------------------------------|--------------------------------------------------------------------------|-------------------------------------------------------------|
| COMMAND === *. Pre<br>3. Ent<br>IMSplex 4. Del                                                                      | orefresh<br>ferences<br>er IMS commands<br>ete resources by owner<br>ete all displayed resource | 8/08                                                                     | Realtime snapshot<br>dow 8 to 34 of 392<br>SCROLL ===> PAGE |
| Resource type : TRAN<br>Enter 'd' to delete th<br>'dxx' to delete m                                                 |                                                                                                 | -99)                                                                     |                                                             |
| Cmd Resource Prompt CONV21U0 Delete DSPINV ETRAN29 GMC NQG1 NQHC1 NQH3 NRCV11B0 ODSAGRC2 RCK1MM SHD1 SHE3 SKEA SKT2 | Version Owner d 00000000000000001 00000000000000001 000000                                      | Glbl-stat<br>NONE<br>NONE<br>NONE<br>NONE<br>NONE<br>NONE<br>NONE<br>NON | Cmd-timestamp NONE NONE NONE NONE NONE NONE NONE NON        |

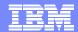

### **Other Product Use Scenarios**

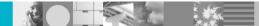

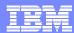

### **Scenarios**

#### IMS

- Scenario 1 Taking Inventory and capture diagnostic data
- Scenario 2 Managing IMS System Parameters
- Scenario 3 Verifying IMS Resource Definitions
- Scenario 4

   Issuing IMS Commands
- Scenario 5 Maintaining Command Audit Trail
- Scenario 6 Managing Dependent Regions
- Scenario 7 Viewing IMS CF Structures

#### IMSplex

Scenario 9 – Viewing Aggregate SCI, RM, OM Statistics

#### Shared Queue and CQS

- Scenario 10 View local buffer utilization
- Scenario 11 Managing Destination Queue Depth
- Scenario 12 Viewing CQS Structures

#### Dashboard

Scenario 13 – Dashboard and Thresholds

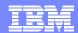

## Scenario 1 – Taking Inventory and Capture Diagnostics

- Many address spaces IMS Control Region, IMS DLI/SAS, IMS DBRC, IRLM, CQS, RM, OM, SCI, etc..
  - How do you identify related IMS components across the Sysplex?
  - What is the status of these components?
  - What version of IMS components are involved?
  - How much resource are they using from z/OS perspective?
  - How do you collect diagnostic data to debug sysplex problem?

#### IMS Sysplex Manger structured TSO/ISPF interface

- Guided display of IMS components
- Provides component id, task or job name, version, status and basic z/OS information such as CPU time and EXCP counts
- Drill-down to detailed component information
- Easily capture console dumps for IMS components across the plex
- Check DBRC RECON datasets placement and VSAM stats

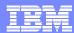

## **Component List**

```
<u>M</u>enu <u>V</u>iew <u>O</u>ptions
                      <u>H</u>elp
                                                            Realtime snapshot
GJEP600
                       IMSplex/SMplex Component List
                                                            Row 1 to 19 of 19
COMMAND ===>
                                                             SCROLL ===> PAGE
                                                04/08/08
IMSplex. . . PLEX1
                                    Date:
                                                                  More: >
SM server. : UIS1
                                     Time:
                                                14:50:23
Enter 's'
          to display statistics for the selected component
          to display z/OS information for the selected component
           to produce an SVC dump for the selected component
      'dt' to produce SVC dumps for the selected component type across the plex
Cmd ID
             Type Version z/OSname Jobname DBRCname DLIname IRLMname Status
                                           DBREASAJ DLIEASAJ IRLMEZN
    IMS2
             IMS 9.1.0
                         ECTST22
                                  IMS2
                                                                      READY
                                  DBREASAJ
             DBRC 9.1.0
                         ECTST22
                                                                      READY
             DSAS 9.1.0
                         ECTST22
                                  DLIEASAJ
                                                                      READY
             IRLM 2.1.0
                         ECTST22
                                  IRLME2N
                                                                      READY
             CQS 1.4.0
    CQS2
                         ECTST22
                                  CQSEJ2
                                                                      READY
   0M20M
             OM
                  1.2.0
                         ECTST22
                                  0M2
                                                                      READY
                  1.2.0
   RM2RM
             RM
                         ECTST22
                                  RM2
                                                                      READY
    SCI2SC
             SCI
                 1.2.0
                         ECTST22
                                  SCI2
                                                                      READY
                 9.1.0
    IMSA
             IMS
                         ECTST21
                                  IMSA
                                           DBREASBJ DLIEASBJ IRLME2N
                                                                      READY
             DBRC 9.1.0
                         ECTST21
                                                                      READY
                                  DBREASBJ
             DSAS 9.1.0
                         ECTST21
                                  DLIEASBJ
                                                                      READY
             IRLM 2.1.0
                         ECTST21
                                  IRLME2N
                                                                      READY
             IMS 9.1.0
    IMS1
                         ECTST21
                                  IMS1
                                           DBREASAJ DLIEASAJ IRLME2N
                                                                      READY
             DBRC 9.1.0
                         ECTST21
                                  DBREASAJ
                                                                      READY
             DSAS 9.1.0
                         ECTST21
                                  DLIEASAJ
                                                                      READY
    COS1
             CQS 1.4.0
                         ECTST21
                                  COSEJ1
                                                                      READY
    OM10M
                  1.2.0
                         ECTST21
                                  OM1
                                                                      READY
             OM
    RM1RM
             RM
                  1.2.0
                         ECTST21
                                  RM1
                                                                      READY
                 1.2.0
             SCI
                         ECTST21
                                  SCI1
    SCI1SC
                                                                      READY
```

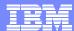

## **Component List (cont)**

```
<u>M</u>enu <u>Y</u>iew <u>O</u>ptions <u>H</u>elp
                                                                 Realtime snapshot
                         IMSplex/SMplex Component List
GJEP601
                                                                 Row 1 to 19 of 19
COMMAND ===>
                                                                  SCROLL ===> PAGE
IMSplex. . . PLEX1
                                       Date:
                                                    04/08/08
                                                                       More: <
SM server. : UIS1
                                       Time:
                                                    10:34:27
Enter 's'
           to display statistics for the selected component
           to display z/OS information for the selected component
           to produce an SVC dump for the selected component
           to produce SVC dumps for the selected component type across the plex
Cmd ID
             Tupe IMS/Datasharing CQS/SMQ-Structures CPUtime(hs)
                                                                           EXCPs
    IMS2
             IMS
                                                                2.95
                                                                           9,540
                                                                             357
             DBRC
                                                                 .05
             DSAS
                                                                 .17
                                                                           1,230
                                                                             319
             IRLM
                                                                4.51
                                                                           2,609
    CQS2
             cos
                                                                3.34
    OM20M
             OM
                                                                 .34
                                                                           1,085
    RM2RM
             RM
                                                                 .36
                                                                           1,194
                                                                 . 45
    SCI2SC
             SCI
                                                                           1,399
                                                                           9,590
    IMSA
             IMS
                                                                2.16
             DBRC
                                                                 .05
                                                                             357
             DSAS
                                                                 .17
                                                                           1,208
             IRLM
                                                                4.49
                                                                             319
    IMS1
             IMS
                         Υ
                                                                1.71
                                                                           9,608
             DBRC
                                                                 .05
                                                                             385
             DSAS
                                                                           1,255
                                                                 .18
                                                                          2,727
    CQS1
             cos
                                                                2.11
    OM1OM
             OM
                                                                 .31
                                                                           1,088
                                                                 .30
    RM1RM
             \mathsf{RM}
                                                                           1,197
    SCI1SC
             SCI
                                                                 . 41
                                                                           1,402
   ************************ Bottom of data *****************
```

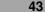

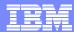

### **Capture Console Dumps**

```
GJEPSVC
                                      SDUMPX Options
COMMAND ===>
Title . . . IMSSM SDUMPX on 04/08/08 11:14:13
Jobname . . . . . : IMS1
Address space type. : IMS
z/0S name . . . . : ECTST21
Enter Y to include or N to exclude the SDUMPX option.
ALLNUC (All nucleus areas) . . . _
                                      ALLPSA (All PSAs in system). . _
COUPLE (Couple). . . . . . . . . . .
                                      GRS0 . . . . . . . . . . . . . . . . .
                                      IO (I/O areas) . . . . . . . . _
LSOA . . . . . . . . . . . . . . . .
                                      LPA (Active LPAs for region)._
NUC (Nucleus). . . . . . . . . . . .
                                      PSA (Current PSA). . . . . . .
RGN (Region private area). . . . _
                                      SOA. . . . . . . . . . . . . . . . .
SUMDUMP (Summary dump) . . . . . _
                                      SWA (SWA for region) . . . . .
TRT (Trace tables/GTF buffers) . _
                                      XESDATA. . . . . . . . . . . . . .
   Set SDUMPx option display off
```

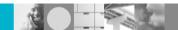

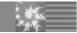

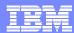

# **IMS Menu Options**

| <u>M</u> enu <u>V</u> ieu                                                              | v <u>O</u> ptions <u>H</u> elp                                                                                                    | Realtime s | nanohot |
|----------------------------------------------------------------------------------------|----------------------------------------------------------------------------------------------------|------------|---------|
| GJEPVIM<br>Option ===>                                                                 | View IMS Data                                                                                                    | neattime s | napsnot |
| IMSplex<br>SM server. :<br>Route<br>Select one                                         | UIS1                                                                                                    |            |         |
| 2. Dest: 3. IMS r 4. IMS r 5. Latch 6. IRLM 7. PI l 8. IMS r 9. DBRC 10. View 11. View | em configuration options and parameters ination queue depths resource definitions operations n statistics statistics ocks dependent region activity and VSAM information for RECON data sets z/OS information for IMS address spaces shared queue local buffer utilization ed queue affinities |            |         |

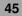

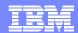

## z/OS perspective for IMS address spaces

```
<u>M</u>enu <u>Y</u>iew <u>O</u>ptions <u>H</u>elp
                                                                   Realtime snapshot
                z/OS Information For IMS Address Spaces
                                                                   Row 1 to 25 of 25
GJEPIAS
                                                                    SCROLL ===> PAGE
COMMAND ===>
IMSplex. . . PLEX1
                                          Date. . : 04/08/08
SM server. : UIS1
                                                                             More: >
           to produce an SVC dump for the selected address space
       'dt' to produce SVC dumps for the selected address space type plex-wide
Cmd Jobname Type z/OSname Prty ASID
                                        TCB time
                                                                                EXCPs
                                                    SRB time
                                                                 CPU time
    IMS2
              IMS ECTST22 C9
                                   0091
                                              3.04
                                                          .70
                                                                     3.74
                                                                                9,540
    DBREASAJ DBRC ECTST22
                             FΕ
                                   0088
                                               .05
                                                          .00
                                                                      .05
                                                                                  357
    DLIEASAJ DSAS ECTST22
                                                                                1,230
                                   0097
                                               .06
                                                          .15
                                                                      .21
              IRLM ECTST22
                                               .06
    IRLME2N
                             FΕ
                                   0080
                                                         5.93
                                                                     5.99
                                                                                  319
    CQSEJ2
              cos
                   ECTST22
                                   002A
                                              1.59
                                                                     4.02
                                                                                2,609
                                                         2.43
    0M2
                   ECTST22
                                               .34
              OM
                             C9
                                   0031
                                                          .11
                                                                      . 45
                                                                                1,085
                                                          .11
    RM2
              RM
                   ECTST22
                                   0095
                                               .33
                                                                      . 44
                                                                                1,194
              SCI ECTST22
                                               .50
                                                                                1,399
    SCI2
                                   0028
                                                          .08
                                                                      .58
    IMSA
              IMS
                  ECTST21
                                   0032
                                              2.16
                                                          .63
                                                                     2.79
                                                                                9,590
    DBREASBJ DBRC ECTST21
                                   001A
                                               .05
                                                          .00
                                                                      .05
                                                                                  357
                                   0094
                                                                                1,208
    DLIEASBJ DSAS ECTST21
                                               .06
                                                          .14
                                                                      .20
    IRLME2N
                                               .06
              IRLM ECTST21
                                   0080
                                                         5.89
                                                                     5.95
                                                                                  319
                                                                                9,608
    IMS1
              IMS ECTST21
                                   0091
                                              1.90
                                                          .55
                                                                     2.45
    DBREASAJ DBRC ECTST21
                                               .05
                                                                      .05
                             FΕ
                                   008D
                                                          .00
                                                                                  385
    DLIEASAJ DSAS ECTST21
                                   0093
                                                          .15
                                                                      .21
                                                                                1,255
                                               .06
    CQSEJ1
                                                                                2,727
              CQS
                   ECTST21
                                   002A
                                               .61
                                                         2.38
                                                                     2.99
    0M1
              OM
                   ECTST21
                             C9
                                   0031
                                               .30
                                                          .08
                                                                      .38
                                                                                1,088
                   ECTST21
    RM1
                                   0028
                                                                      .38
                                                                                1,197
              RM
                             C9
                                               .30
                                                          .08
    SCI1
              SCI
                   ECTST21
                             С8
                                   0090
                                               .51
                                                          .07
                                                                      .58
                                                                                1,402
    MPP23
              TΡ
                   ECTST22
                                   0030
                                               .01
                                                          .00
                                                                      .01
                                                                                  153
    MPP22
              TΡ
                   ECTST22
                             С9
                                   0025
                                                                                  153
                                               .01
                                                          .00
                                                                      .01
    MPP21
                                               .01
              TΡ
                   ECTST22
                             C9
                                   0032
                                                          .00
                                                                      .01
                                                                                  153
    MPP13
                                   002F
                                                                                  153
              TΡ
                   ECTST21
                                               .01
                                                          .00
                                                                      .01
    MPP12
                                               .01
                                                                                  153
              TΡ
                   ECTST21
                             C9
                                   0030
                                                          .00
                                                                      .01
    MPP11
              TΡ
                             C9
                                   002E
                                                                                  153
                   ECTST21
                                               .01
                                                          .00
                                                                      .01
                                   Rottom of data ****
```

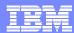

### **DBRC RECON datasets and VSAM stats**

- Show RECON datasets placement (COPY1, COPY2, SPARE) for all IMS systems
- Built-in LISTCAT for RECONs when drill down

```
Menu View Options Help
                                                   Realtime snapshot
GJEP880
                       RECON / VSAM Statistics
                                                     Row 1 to 3 of 3
COMMAND ===>
                                                    SCROLL ===> PAGE
                                Date. . : 05/20/08
SMplex . . . ISM01
SM server. : UIS1
                                Time. : 10:41:43
Route. . . : *
                                                          More: >
Enter 's' to select a VSAM cluster for statistics
Cmd IMSid Cluster name
                                          Version Status
                                                           DDname
    SYS3 IMSTESTL.IMS.RECON1
                                                           RECON1
                                          V9R1
                                                 COPY1
        IMSTESTL.IMS.RECON2
                                          V9R1
                                                 COPY2
                                                           RECON2
        IMSTESTL.IMS.RECON3
                                                 SPARE
                                          V9R1
                                                           RECON3
```

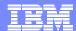

### **DBRC RECON VSAM stats**

```
Menu ⊻iew Options Help
                                                         Realtime snapshot
GJEP881
                         RECON / VSAM Statistics
                                                        Row 1 to 23 of 84
COMMAND ===>
                                                         SCROLL ===> PAGE
SMplex . . . ISM01
                                   Date. . : 05/20/08
SM server. : UIS1
                                    Time. .: 10:41:43
Route. . . : SYS3
IMSid. . . . . . . . : SYS3
Cluster name . . . . : IMSTESTL.IMS.RECON1
Catalog name . . . . : VCATQAV
Version. . . . . . . : V9R1
Status . . . . . . . : COPY1
DDname . . . . . . . : RECON1
Last backup Date/Time. : NONE
                               / NONE
Description
                            Value
Entry data section 1
Component name . . . . . . : IMSTESTL.IMS.RECON1.DATA
Comp. Type I=Index,D=Data. .: D
Creation date (yyyyddd). . .: 2008141
Key position . . . . . . . . :
Volume serial number . . . .: USER03
                            3010200F
Allocation type. . . . . . : TRK
Physical blocks per track. .: 6
Tracks per allocation unit .: 3
Number of bytes per track. .: 0
Bytes per allocation unit. .: 0
Primary space allocation . .: 000003
Secondary space allocation .: 000003
Entru data section 2
CI size. . . . . . . . . . . . . . . . 8,192
Maximum record size. . . . : 143,360
Average record size. . . . . . 4,086
Physical block size. . . . . . 8,192
Bufferspace. . . . . . . . . . . . 24,576
High used RBA. . . . . . . : 147,456
```

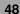

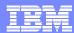

## Scenario 2 – Managing IMS System Parameters

### Many system run-time parameters

- Sources: DFSPBxxx, overrides via Control Region PARM=
- Which ones are being used?
- Are the parameters the same across the Sysplex?

### System parameter display

- Real-time scrollable display of "resolved" values
- Parameter values across all IMS systems for easy comparison
- New System Parameter Tutor for instant description

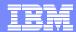

# **IMS System Parameters**

| <u>M</u> enu <u>E</u> dit <u>O</u> pti                                                          | on                                                                                                    | Jasitima ensuebat                                    |
|-------------------------------------------------------------------------------------------------|----------------------------------------------------------------------------------------------------|------------------------------------------------------|
| GJEP200 Syste                                                                                   |                                                                                                    | Realtime snapshot DW 1 to 30 of 262 SCROLL ===> PAGE |
| IMSplex: PLEX1<br>SM server: UIS<br>Route: *                                                    | Date: 08/23/06<br>Time: 11:55:16                                                                                                    |                                                      |
| Keyword<br>IMSid Parameter                                                                      | Description                                                                                                    | Value                                                |
| IMS1 ALOT IMS2 ALOT IMS1 AOIP IMS2 AOIP IMS1 AOIS IMS2 AOIS IMS2 AOI1 IMS2 AOI1                 | User auto logoff time, minutes User auto logoff time, minutes AOI pool upper limit, bytes AOI pool upper limit, bytes Cmd auth exit security option, A/C/N/R/S Cmd auth exit security option, A/C/N/R/S Type 1 AOI cmd auth option, A/C/N/R/S Type 1 AOI cmd auth option, A/C/N/R/S               | 1440<br>1440<br>2147483647<br>2147483647<br>N<br>N   |
| IMS1 APPC IMS2 APPC IMS1 APPCSE IMS2 APPCSE IMS1 APPLID1 IMS2 APPLID1 IMS1 APPLID2 IMS2 APPLID2 | Activate APPC/IMS LU 6.2 support, Y/N Activate APPC/IMS LU 6.2 support, Y/N APPC RACF security option, Check/Full/None APPC RACF security option, Check/Full/None YTAM Applid for IMS subsys YTAM Applid for IMS subsys YTAM Applid for XRF alternate subsys YTAM Applid for XRF alternate subsys | N<br>N<br>F<br>F                                     |
| IMS1 APPLID3 IMS2 APPLID3 IMS1 ARC IMS2 ARC IMS1 ARMRST IMS2 ARMRST                             | YTAM Applid for RSR tracking subsys YTAM Applid for RSR tracking subsys OLDS automatic archiving interval OLDS automatic archiving interval MYS ARM to restart IMS after failure, Y/N MYS ARM to restart IMS after failure, Y/N                                                                   | APPL7<br>APPL7<br>01<br>01<br>N<br>N                 |

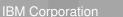

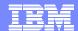

## **IMS System Parameters**

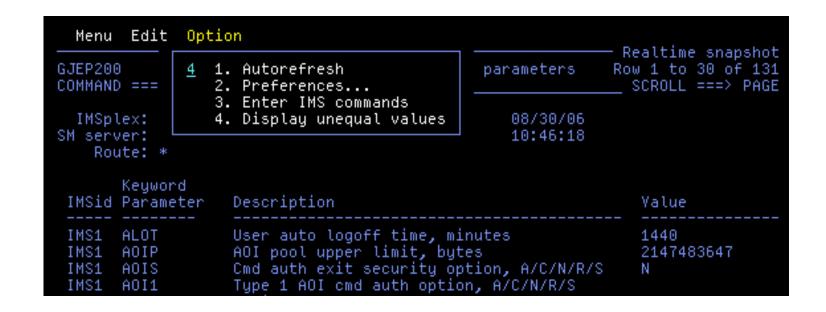

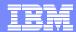

# **IMS System Parameters – Showing Unequal Parms**

| <u>M</u> enu <u>E</u> dit <u>O</u> pti                                                                       | on                                                                                                    | — Realtime snapshot                      |
|----------------------------------------------------------------------------------------------------|----------------------------------------------------------------------------------------------------|------------------------------------------|
| GJEP201 Syste                                                                                                | m configuration options and parameters                                                                                                    | Row 1 to 6 of 6<br>SCROLL ===> PAGE      |
| IMSplex: PLEX1<br>SM server: UIS<br>Route: *                                                                 | Date: 08/23/06<br>Time: 11:55:16                                                                                                    |                                          |
| Keyword<br>IMSid Parameter                                                                                   | Description                                                                                                    | Value                                    |
| IMS1 DC IMS2 DC IMS2 DC IMS1 IMSID IMS2 IMSID IMS1 SHAREDQ IMS2 SHAREDQ ************************************ | DC proclib member suffix<br>DC proclib member suffix<br>IMS subsystem identifier<br>IMS subsystem identifier<br>DFSSQxxx shared queues member suffix<br>DFSSQxxx shared queues member suffix<br>*********************************** | C01<br>C02<br>IMS1<br>IMS2<br>EI1<br>EI2 |

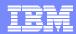

## **IMS System Parameters – Tutor**

```
Menu View Options Help
                                                             Realtime snapshot
GJEP200
             Sustem Configuration Options and Parameters
                                                            Row 1 to 30 of 131
COMMAND ===> HELP
                                                              SCROLL ===> PAGE
SMplex . .
              GJEPFLDH
                               IMS Startup Parameter Tutor Row 1 to 13 of 37
SM server.
              COMMAND ===> _
Route. . .
              Keyword: : CMDMCS
       Keyw
 IMSid Para
               N: Commands cannot be entered from an MCS console.
 SYS3 ALOT
              N is the default.
 SYS3 AOIP
               Y: Commands can be entered from an MCS or E-MSC
SYS3 AOIS
                  console by entering the command recognition
 SYS3 A0I1
                  character (CRC) followed by the command text.
SYS3 APPC
              R: Commands can be entered from an MCS console in
 SYS3 APPC
                  the form CRC followed by the command text. The
 SYS3 APPL
                  calls RACF (or equivalent) to verify that the
 SYS3 APPL
                  user ID of the console is authorized to issue
 SYS3 APPL
                  the command.
 SYS3 ARC
               C: Commands can be entered from an MCS console in
 SYS3 ARMR
                  the form CRC followed by the command text.
 SYS3 ASOT
                  DFSCCMDO is called to verify that the user ID of
 SYS3 AUTO
               F1=Help
                              F2=Split
                                             F3=Exit
                                                            F7=Backward
 SYS3 BSIZ
               F8=Forward
                              F9=Swap
                                            F10=Actions
                                                           F12=Cancel
 SYS3 CCTC
 SYS3 CIOP
                   Communication I/O pool upper limit, butes
                                                               2147483647
 SYS3 CMDMCS
                   Command security option . . . . . . . .
                                                               Ν
 SYS3 CPLOG
                   System log checkpoint frequency . . . . .
                                                               0000032767
 SYS3 CRC
                   IMS command recognition character . . . .
                   IMS Cntl Rgn type (DB/DC, DBCTL,DCCTL,FDR)
 SYS3 CRTYPE
                                                               DB/DC
```

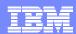

## Scenario 3 – Verifying IMS Resource Definitions

#### Resource definitions

- Transactions, Programs, Data Bases, Nodes, LTERMS, etc.
- Are the definitions the same across the Sysplex?
- What is the resource status across the Sysplex?
- How do you alter the status across the Sysplex?

### Resource definition display

- Query resource by status or attribute
- Real-time scrollable display of resources
- Resource attributes and status across all IMS systems for easy comparison
- Integrated IMS Type 1 command interface to alter resource status
- Ability to drill-down to related resource (from transaction to PSB, from PSB to databases...)

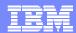

# **IMS Resource Definitions – Filter Specification**

| GJEP50S Tro                                                             | ansaction selection specification                                                |
|-------------------------------------------------------------------------|----------------------------------------------------------------------------------|
| Enter a value for one of the so is ALL (no filtering).                  | election criteria below. The default                                             |
| Transaction name: PSI                                                   | 3 name: Route code:                                                              |
| Execution class: Local system id: Remote system id:                     | value (0-9999)                                                                   |
| Status :<br>Settings: WFI                                               | Place cursor and press enter for help.<br>Place cursor and press enter for help. |
| Priority (value 0-99999 precedo<br>Current priority: Nor                | ed by operator >, =, or <) mal priority: Limit priority:                         |
| Counts (value 0-9999999 precedence DEQ : DEQ Max region Plimit: PROCLIM | ONQ:<br>WFI:                                                                     |

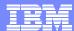

## **IMS Resource Definitions – Drill-down to PSB**

| <u>M</u> enu <u>E</u> dit <u>O</u> ption <u>F</u> ilter                                                                                                    |                                       |                                                                    | Doolting changes                                     |
|----------------------------------------------------------------------------------------------------|---------------------------------------|--------------------------------------------------------------------|------------------------------------------------------|
| GJEP500 IMS Resource Infor                                                                                                    | mation - Trar                         | nsactions                                                          | Realtime snapshot Row 1 to 24 of 27 SCROLL ===> PAGE |
| SMplex: ISM01<br>SM server: UIS<br>Route: *<br>Settings: WFI                                                                                                    | Date:<br>Time:                        | 08/30/06<br>09:46:11                                               | more: >                                              |
| Enter 's' to view transaction det<br>'p' to view PSB detail data<br>'c' under Cmd to exec IMS c                                                                                                | 1                                     |                                                                    |                                                      |
| Tran Route<br>Cmd IMSid Name PSB Code                                                                                                    |                                       | -Priority<br>rr Norm Lim                                           | Segsz Segno                                          |
| SYS3 AOBMP TS2IAOBO SYS3 APOL18 APOL1 P_ SYS3 HPCSTCL1 HPC\$M\$00 SYS3 HPCSTCL2 HPC\$M\$00 SYS3 HPCSTCL3 HPC\$M\$00 SYS3 HPCSTCL4 HPC\$M\$00 SYS3 HPCSTCL5 HPC\$M\$00 SYS3 HPCSTCL5 HPC\$M\$00 | 23<br>1<br>1<br>2<br>3<br>4<br>5<br>6 | 0 0 0<br>1 1 1<br>1 1<br>1 1 1<br>1 1 1<br>1 1 1<br>1 1 1<br>1 1 1 |                                                      |

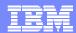

### IMS Resource Definitions – Drill-down to Database

```
Menu Edit Option Filter
                                                  Realtime snapshot
              IMS resource information - Programs
GJEP510
                                                    Row 1 to 1 of 1
                                                   SCROLL ===> PAGE
COMMAND ===>
  SMplex: ISM01
                              Date:
                                        08/30/06
                              Time:
SM server: UIS
                                        09:48:08
   Route: *
                                                         more: >
 Program: HPC$M$00
     'c' to exec IMS commands
Enter
      's' to view program detail data
         to view PCB (databases) detail data
                                 PSBSize PSBSize Size of
Cmd IMSid Name
             Tupe Lang PSBSize
                                 -ACBLIB Int.Lst IndexWA
                                                       GPSB
                                                            STYPE
p SYS3 HPC$M$00 TP
                    ASSEM 1,728 19,136
                                       19,328
                                                 3.968
```

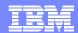

## **IMS Resource Definitions – Databases for a PSB**

| <u>M</u> enu <u>E</u> dit <u>O</u> pti                            | on <u>F</u> ilter                      |                |                      | — Realtime  | cnanchat             |
|-------------------------------------------------------------------|----------------------------------------|----------------|----------------------|-------------|----------------------|
| GJEP520<br>COMMAND ===>                                           | IMS resource info                      | rmation – Dat  | abases               | Row 1 t     | o 9 of 9<br>==> PAGE |
| SMplex: ISM01<br>SM server: UIS<br>Route: *<br>Program: HPC\$M\$0 | 0                                      | Date:<br>Time: | 08/30/06<br>09:49:40 | m           | ore: >               |
| Enter 's' to view<br>'c' under Cm                                 | database detail d<br>d to exec IMS com |                |                      |             |                      |
|                                                                   | Area/                                  | DMB            | Gl DMB               | рмвв        | uff                  |
| Cmd IMSid Name                                                    | Partition Type                         | Number         |                      | 4BSize Size |                      |
| SYS3 DBHDOJ01                                                     |                                        | 33             | 0                    | 42          | 42 UP                |
| SYS3 DBHDOK01                                                     | DL/I                                   | 34             | 0                    | 49          | 49 UP                |
| SYS3 DBOHIDK5                                                     |                                        | 40             | 0                    | 53          | 53 UP                |
| SYS3 DBOYLFPC                                                     |                                        | 41             | 0                    | 44          | 44 UP                |
| SYS3 DBVHDJ05                                                     |                                        | 42             | 0                    | 46          | 46 UP                |
| SYS3 DDYBTZ02                                                     |                                        | 43             | 0                    | 45          | 45 EX                |
| SYS3 DXYHIDK5                                                     |                                        | 251<br>252     | 0                    | 8           | 8 UP<br>8 UP         |
| SYS3 D2XHDJ05<br>SYS3 D2XHIDK5                                    |                                        | 262<br>264     | 0                    | 8<br>8      | 8 UP<br>8 UP         |
| SISU DZMIIDNU                                                     |                                        |                |                      |             |                      |
|                                                                   | BOC                                    | com or data .  |                      |             |                      |

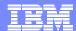

## **IMS Resource Definitions – Manage Transactions**

```
Menu Edit Option Filter
                                                        — Realtime snapshot
         IMS Resource Information - Transactions
                                                       Row 1 to 24 of 1,288
SCROLL ===> PAGE
GJEP50C
COMMAND ===>
 IMSplex: PLEX1
                                Date: 08/23/06
SM server: UIS
                                   Time:
                                              12:00:20
   Route: *
                                                                 more: ◇
 Transact: *
Enter 's' to view transaction detail data
     'p' to view PSB detail data
     'c' under Cmd to exec IMS commands
                 -----STATUS----- ----SETTINGS-----
         Tran
Cmd IMSid Name Stop Pstop Purge Lock Qerr Ustop Sched Seq Trunc WFI
                                                        Opt
                                                              Opt
                                                  Opt
   IMS1 ADDINY
                                                         N
                                                   1
   IMS2 ADDINY
   IMS1 ADDPART
                              M
   IMS2 ADDPART
                                             М
   IMS1 AOBMP
                              Ν
                                    Ν
                                             N
                                                         Ν
                                                                    ٧
   IMS2 AOBMP
                                                         N
                                    N
                                             Ν
                              Ν
   IMS1 AOP
                   Ν
                              N
                                    N
                                         N
                                             М
                                                         N
    IMS2 AOP
                                    Ν
                                                         Ν
                              Ν
    IMS1 APOL11
                              М
                                    N
                                                         Ν
    IMS2 APOL11
```

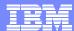

## **IMS Resource Definitions – Manage Transactions**

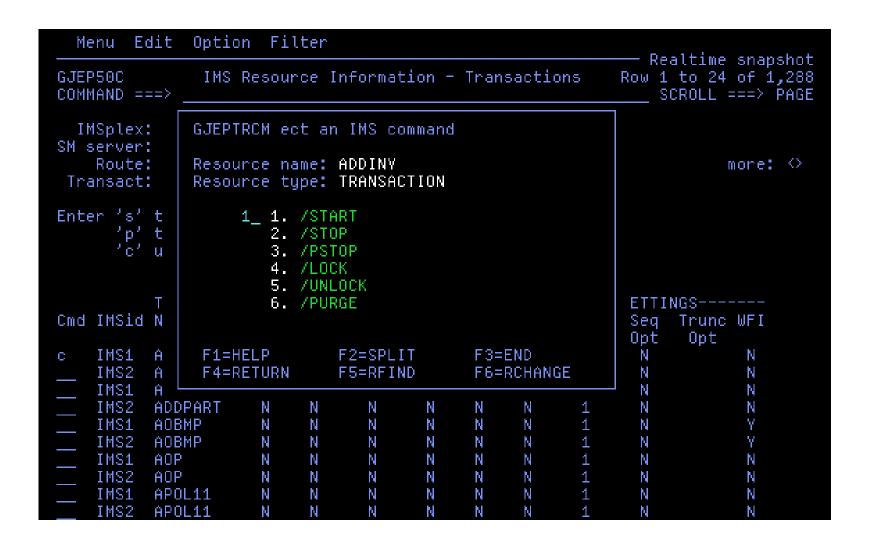

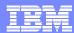

## Scenario 4 – Issuing IMS Commands

### Issue Type 1 command to all IMS systems

- Display same resource type across Sysplex
- Alter resource status across Sysplex

### Command issued to each IMS system

- Output recorded to command file and logged history file
- ISPF Browse(view) used to display result
- Scrollable, Primary and line commands (find, exclude, etc.)
- Retrievable list of previously entered commands

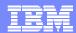

| Menu ⊻iew Options Help                                      |                   |
|-------------------------------------------------------------|-------------------|
| GJEPCMD Execute IMS Type-1 Commands                         | Row 1 to 24 of 25 |
| COMMAND ===>                                                | SCROLL ===> PAGE  |
| IMSplex <u>PLEX1</u><br>SM server. : UIS1<br>Route <u>*</u> |                   |
| Enter IMS command below                                     |                   |
| ===> /DIS OLDS                                              |                   |
|                                                             |                   |
| Place cursor on choice and press Enter to retrieve command  |                   |
| => /DIS QCNT TRAN ALL => /DIS OLDS => /DIS ACT              |                   |
| =><br>=>                                                    |                   |
| =><br>=>                                                    |                   |

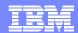

```
File Edit Edit_Settings Menu Utilities Compilers Test Help
VIEW
        USRT004.ECTST21.IMSSM.CMDOUT1
                                                      Columns 00001 00080
Command ===>
                                                      Scroll ===> PAGE
=MSG> -Warning- The UNDO command is not available until you change
             your edit profile using the command RECOVERY ON.
000002 * FIRST Response from: IMS1
000003 *-----*
000004
000005 W70 OLDS-DDNAME % FULL RATE ARCH-JOB
                                      ARCH-STATUS OTHER-STATUS
000006 W00 *DFSOLP00 65 0
                                                 IN USE
000007 W00 DFS0LP03
                                       AVAILABLE
000008 W00 DFS0LP02
                                       AVAILABLE
000009 W00 DFS0LP01
                                       AVAILABLE
000010
000011 W01 SINGLE OLDS LOGGING, SINGLE WADS LOGGING
000012 W02 AUTOMATIC ARCHIVE = 01
000013 W03 WADS = *DFSWADS0 DFSWADS1
000014 W04 SLDSREAD ON
000015 X99 *08101/093352*
000016 *----
000017 * FIRST Response from: IMS2
000018 *-----
000019
000020 W70 OLDS-DDNAME % FULL RATE ARCH-JOB
                                      ARCH-STATUS OTHER-STATUS
000021 W00 *DFS0LP00 41 0
                                                 IN USE
000022 W00 DFS0LP03
                                       AVAILABLE
000023 W00 DFS0LP02
                                       AVAILABLE
000024 W00 DFS0LP01
                                       AVAILABLE
000025
000026 W01 SINGLE OLDS LOGGING, SINGLE WADS LOGGING
000027 W02 AUTOMATIC ARCHIVE = 01
000028 W03 WADS = *DFSWADS0 DFSWADS1
000029 W04 SLDSREAD ON
000030 X99 *08101/093352*
***** *************************** Bottom of Data ***********************
```

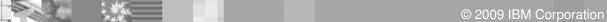

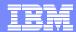

```
Menu Edit Option
GJEPCMD
              Execute IMS Type-2 commands Row 1 to 24 of 25
COMMAND ===>
                                                        SCROLL ===> PAGE
 IMSplex: PLEX1
SM server: UIS
   Route: *
Enter IMS command below
===> QRY IMSPLEX SHOW(ALL)
 Place cursor on choice and press Enter to retrieve command
=> QRY DB NAME(AUTODB)
=> QRY IMSPLEX SHOW(ALL)
=>
\Rightarrow
```

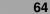

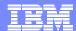

```
File Edit Edit_Settings Menu Utilities Compilers Test Help
VIEW
         USRT005.IMSSM.CMD0UT1
                                                         Columns 00001 00080
                                                           Scroll ===> PAGE
Command ===>
==MSG> -Warning- The UNDO command is not available until you change
              your edit profile using the command RECOVERY ON.
000001 *-----
000002 * FIRST Response from: SCI1
000003 *-----
000004 IMSplex . . . . : PLEX1
000005 Routing . . . . . *
      Date. . . . . . : 06/08/30
000006
      Time. . . . . . : 10:33:34.2
000007
000008
000009
          Response for: QRY IMSPLEX SHOW(ALL)
          IMSplex MbrName CC Member JobName Tupe Subtupe Version OSName
000010
000011
                  Status
000012
000013
          CSLPLEX1 OM1OM 0 OM1OM
                                      OM1
                                             ОМ
                                                         1.2.0
                                                                  ECTST21
000014
                 READY, ACTIVE
          CSLPLEX1 OM10M
                                     IMS1
000015
                                                                  ECTST21
                            0 IMS1
                                             IMS
                                                  DBDC
                                                          9.1.0
000016
                  READY, ACTIVE
000017
          CSLPLEX1 OM10M
                                     DCIMS19
                                             OTHER
                            0 DCIMS19
                                                          1.2.0
                                                                  ECTST21
000018
                  READY, ACTIVE
          CSLPLEX1 OM10M
000019
                            0 SCI1SC
                                      SCI1
                                             SCI
                                                          1.2.0
                                                                  ECTST21
000020
                  READY, ACTIVE
          CSLPLEX1 OM10M
000021
                            0 RM1RM
                                      RM1
                                             RM
                                                  MULTRM
                                                          1.2.0
                                                                  ECTST21
000022
                  READY, ACTIVE
***** ************************** Bottom of Data ******************
```

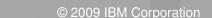

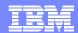

## Scenario 5 – Maintaining command Audit Trail

### Keeping track of operations of your IMS systems

- Need for audit trail?
- Easy way of viewing IMS commands & system messages?
- Automatic archive of audit log?

### Sysplex Manager with its history datasets

- Log most type-1 IMS commands, command responses and MTO messages from all IMS images regardless of origins (z/OS console, terminal, OTMA, AOI programs using CMD or ICMD interface)
- Searchable, filterable online viewing of log data using ISPF dialog
- Automatic archive for full history dataset
- Archive Directory to assist locating archived data
- Issue type-1 and type-2 IMS commands while viewing log data (similar to z/OS SDSF)
- Check SM History datasets status

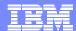

### **Command Audit Trail**

```
Menu Edit Option
                   System exceptions/log data selection specification
GJEPS00
Command ===>
  IMSplex: PLEX1
                    SM server: UIS
Enter the criteria to view the system exceptions/Log data from history dataset:
Enter the System Exception Type for system exception view
                    Data type : CMD
                                            (LLKX, CQSX, LOG, MTO, CMD or *)
Enter the LOG, MTO, CMD filter: *
                                            (IMSid or *)
Enter the CQS filter
                                            (CQSid or *)
Enter the start date and time of data
                                            (mm/dd/yy)
                    Start date: 08/25/06
                                            (hh:mm:ss)
                    Start time: 15:48:14
Enter the end date and time of data
                              : 08/25/06
                                            (mm/dd/yy)
                     End date
                    End time : 15:49:39
                                            (hh:mm:ss)
```

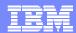

### **Command Audit Trail**

```
OMMAND ===>
                                                                                                                          SCROLL ===>
    Route: *
  IMSPLEX: PLEX1
                            REQUEST: Start date time: 01/03/07
                                                                   14:25:04
SM server: UIS1
                                           date time: 01/04/07
                                                                   11:25:03
  Filters:
                            RESPONSE: First record : 01/03/07
                                                                   14:29:16
                                      Last record
Data Type: *
                                                    : 01/03/07
                                                                   17:21:32
00035 IMS1 CMD | 01/03/07 | 16:35:48
                                     -----> COMMAND ISSUED FROM: OTHER ORIGIN
              01/03/07 16:35:48
                                          BY USERID:
                                                                      LTERM: IMS1
00036 IMS1 CMD
               01/03/07 16:35:48
                                   /STO PGM HPC$M$00
00037 IMS1 CMD
                                    DFS058I 16:35:48 STOP COMMAND COMPLETED
                         16:35:48
00038 IMS1 CMD
               01/03/07
                                   DFS551I MESSAGE REGION MPP11
00039 IMS1 MTO
                         16:36:16
                                                                    STARTED ID=00001 TIME=1636 CLASS=001,002,003,00
00040 IMS1 MTO
                         16:36:16
                                   DFS551I MESSAGE REGION MPP12
00041 IMS1 MTO
                         16:36:17
                                                                    STARTED ID=00002 TIME=1636 CLASS=001,002,003,00
00042 IMS1 MTO
               01/03/07
                         16:36:17
00043 IMS1 MTO
               01/03/07
                         16:36:17
                                   DFS551I MESSAGE REGION MPP13
                                                                    STARTED ID=00003 TIME=1636 CLASS=001,002,003,00
00044 IMS1 MTO
               01/03/07
                         16:36:17
00045 IMS2 CMD
               01/03/07
                          16:36:29
                                         ----> COMMAND ISSUED FROM: OTHER ORIGIN
                                                                      LTERM: IMS2
00046 IMS2 CMD
               01/03/07
                          16:36:29
                                    /STO PGM HPC$M$00
DFS058I 16:36:29 STOP COMMAND COMPLETED
00047 IMS2 CMD
                          16:36:29
               01/03/07
00048 IMS2 CMD
                          16:36:29
               01/03/07
                                    DFS551I MESSAGE REGION MPP23
00049 IMS2 MTO
               01/03/07
                          16:36:58
                                                                    STARTED ID=00001 TIME=1636 CLASS=001,002,003,00
00050 IMS2 MTO
               01/03/07
                          16:36:58
                          16:36:58
                                   DFS551I MESSAGE REGION MPP22
00051 IMS2 MTO
               01/03/07
                                                                    STARTED ID=00002 TIME=1636 CLASS=001,002,003,00
                         16:36:58
00052 IMS2 MTO
               01/03/07
                         16:36:58
00053 IMS2 MTO
               01/03/07
                                   DFS551I MESSAGE REGION MPP21
                                                                    STARTED ID=00003 TIME=1636 CLASS=001,002,003,00
00054 IMS2 MTO
               01/03/07
00055 IMS1 CMD
               01/03/07
                         16:37:18
00056 IMS1 CMD
               01/03/07
                         16:37:18
                                         BY USERID:
                                                                      LTERM: IMS1
                                   /CLS NODE NDSLU2A1
DFS551I BATCH REGION SMQBMP STARTED ID=00004 TIME=1636
00057 IMS1 CMD
               01/03/07
                         16:37:18
00058 IMS1 CMD
               01/03/07
                         16:37:18
00059 IMS1 CMD
               01/03/07
                                   DFS2500I DATABASE DBHDOJ01 SUCCESSFULLY ALLOCATED
00060 IMS1 CMD
               01/03/07
                                   DFS2500I DATABASE DBHDOK01 SUCCESSFULLY ALLOCATED
00061 IMS1 CMD
              01/03/07
                         16:37:18 DFS552I BATCH REGION SMQBMP STOPPED ID=00004 TIME=1636
                         16:37:18
                                    DFS058I 16:37:18 CLSDST COMMAND COMPLETED EXCEPT NODE NDSLU2A1
00062 IMS1 CMD
              01/03/07
                                     -----> COMMAND ISSUED FROM: OTHER ORIGIN
00063 IMS1 CMD 01/03/07
00064 IMS1 CMD 01/03/07
                                                                      LTERM: IMS1
                                    /STA DC
00065 IMS1 CMD
               01/03/07
                         16:37:50
00066 IMS1 LOG
              01/03/07
                                                  ACCOUNTING RECORD
                                                                                      LOGREC 06
                         16:37:50
                                          IMS ID: IMS1
00067 IMS1 LOG
                                                                  YTAM RECONNECTED
              01/03/07
00068 IMS1 LOG | 01/03/07
                                          PRILOG START TIME: 2007004F00330240 CURRENT TIME: 2007004F00375022
00069 IMS1 CMD 01/03/07 16:37:50
                                   DFS2179I 16:37:19 OUICK VTAM SHUTDOWN REQUESTED
```

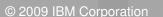

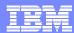

## SM History database status and usage

- Up to 8 VSAM Linear datasets make up SM history database
- Used in a circular fashion similar to IMS OLDS
- Automatic archive process to save full datasets to user-defined output location
- Directory to help users keep track of archive output
- Real-time information on status of these history datasets

```
<u>Menu View Options Help</u>
                                                      Realtime snapshot
                      History Dataset Information
GJEP102
                                                        Row 1 to 2 of 2
COMMAND ===>
                                                       SCROLL ===> PAGE
SMplex . . : ISM01
                                  Date. . : 05/20/08
SM server. : UIS1
                                  Time. : 14:55:39
Database ID. . . . . . . . :
                              IMSSMH12
Number of records recorded . . :
                                8,548
Number of datasets allocated . :
Number of datasets used. . . . :
Earliest history record. . . . : 08/05/01 19:15:56 yy/mm/dd hh:mm:ss
Latest history record. . . . : 08/05/20 17:41:43 yy/mm/dd hh:mm:ss
                  ----Recording yy/mm/dd hh:mm:ss----
                                  Latest
                                                  MaxSize(K) UsedSize(K)
DDname St.
            RecCnt Earliest
HIST1
             8,490 08/05/01 19:15:56 08/05/03 12:59:45
                                                      12,956
                                                                12,288
HIST2
                58 08/05/03 12:59:55 08/05/20 17:41:43
                                                      10,796
```

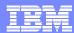

## Scenario 6 – Managing Dependent Regions

### Transaction workload back-logged

- What dependent regions are available?
- What transaction classes do they handle?
- Are they occupied with work?
- What are they doing?

### Scrollable list of all dependent regions across Sysplex

- Enhanced IMS /DISPLAY ACTIVE REG
- Displays overall DL/I DB/TM call counts
- Sort the lock held column to see which reg holds the most locks
- Resequenced by primary or secondary classes
- Drill down to lower level of detail

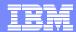

# **Dependent Region Display**

| GJEP22S Re                                                                           | egion Selection Specification         |
|--------------------------------------------------------------------------------------|---------------------------------------|
| Enter a value for one of the s is ALL (no filtering).                                | selection criteria below. The default |
| Jobname : *  Region type :  Transaction name :  Program name :  Stepname :  Status : | _                                     |
| Class1 :<br>Class2 :<br>Class3 :<br>Class4 :                                         | 1-999<br>1-999<br>1-999<br>1-999      |
| Counts (value 0-9999999) prece<br>TMCalls :<br>DBCalls :                             | =                                     |

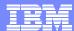

## **Dependent Region Display**

```
Menu View Options Help
                                                         Realtime snapshot
GJEP220
                   IMS Dependent Region Activity
                                                           Row 1 to 8 of 8
COMMAND ===>
                                                          SCROLL ===> PAGE
IMSplex. . . PLEX1
                                    Date. . : 04/10/08
SM server. : UIS1
                                    Time. .: 11:30:51
Route. . . . *
                                                                More: >
Enter 's' to select a region for detailed activity
      't' to view transaction resource definition data
      'p' to view PSB resource definition data
      c' to process IMS commands
      'd' to produce an SVC dump for the selected region
      'dt' to produce SVC dumps for the selected region type across the plex
                                           X-M Locks-held
                                                           CPUtime(hs)
Cmd IMS Rqn
            Type Jobname Trancode Program
  IMS1 4
            BMP
                ВМРЗ
                                 PLVAPZ12
                                                       3
                                            Ν
                                                                   . 01
  IMS1 3
            BMP
                BMP1
                                 PLVAPZ02
                                                                   .01
                                            Ν
  IMS1 2
            TΡ
                MPP02
                         SMQ6
                                 SMQPSB6
                                            Υ
                                                       0
                                                                  2.53
   IMS1 1
            TΡ
                MPP01
                                            Ν
                                                       Θ
                                                                   . 04
   IMS2 4
            TΡ
                MPP21
                         NQF2
                                                       Θ
                                                                   .01
                                  PMVAPZ22
   IMS2 3
            TΡ
                MPP22
                         NQF1
                                                       Θ
                                                                   .01
                                  PMVAPZ12
   IMS2 2
            BMP
                BMP2
                                            Υ
                                 PLVAPZ22
                                                       3
                                                                   .01
   IMS2 1
            BMP
                BMP21
                                 HPC$BA00
```

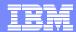

```
Menu View Options Help
                                                         Realtime snapshot
                             IMS Dependent Region Activity
GJEPRGN
Option ===> 2
IMSplex. . . PLEX1
SM server. : UIS1
Jobname. . : MPP02
Region-id. : 2
                Type. . . : TP
                                          Status . : ACTIVE
PSBname. : SMOPSB6 Trancode. : SMO6
                                          Classes. : 1 2 3
In Cross Memory Window state. . : Y
 Select one of the following options:
  1. MVS information
  2. Queue Manager statistics
  3. Database information
  4. Fastpath information and statistics
  5. DL/I information and statistics
```

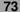

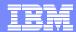

```
Menu View Options Help
                                                            Realtime snapshot
                    IMS Dependent Region Activity
GJEP230
                                                            Row 1 to 28 of 30
COMMAND ===> ___
                                                             SCROLL ===> PAGE
IMSplex. . : PLEX1
                                      Date. . : 04/10/08
SM server. : UIS1
                                      Time. : 11:34:34
Route. . . : IMS1
Jobname. . : MPP02
Region-id. : 2
                     Type. . . : TP
                                            Status . : ACTIVE
PSBname. . : SMQPSB6 Trancode. : SMQ6
                                            Classes.: 1 2 3 4
In Cross Memory Window state. . : Y
Userid. . . . . . . . . . . . :
                              SMOLTM07
Userid indicator. . . . .:
Originating Input Lterm . .:
                              SMQLTM07
LU6.2 network identifier .:
Date/time when msg rcvd . .:
                              04/10/08
                            10:40:32.9
QUEUE MANAGER BUFFER COUNTS:
Short buffer . . . . . . . :
Long buffer. . . . . . . :
                                     Θ
Messages dequeued . . . . .:
Accum. msg DEQ cnt. for rgn:
                                     0
SUBQUEUE 6 TIMES:
For this message . . . . .:
                                     0
Accumulated. . . . . . . :
ENQUEUE/DEQUEUE COUNTERS:
Test enqueues. . . . . . :
Waits on test enqueues . .:
                                     Θ
Test dequeues. . . . . .:
Q command enqueues . . . .:
Waits on Q command enqueue:
                                     0
                                     0
Q command dequeues . . . .:
Update enqueues. . . . . :
                                     Θ
Waits on update enqueues .:
                                     Θ
                                     0
Update dequeues. . . . . :
 Exclusive enqueues .
```

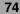

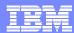

```
Menu View Options Help
                                                          Realtime snapshot
                    IMS Dependent Region Activity
GJEP230
                                                          Row 1 to 16 of 16
                                                           SCROLL ===> PAGE
COMMAND ===>
IMSplex. : PLEX1
                                     Date. : 04/10/08
SM server. : UIS1
                                     Time. . : 11:35:32
Route. . . : IMS1
Jobname. . : MPP02
Region-id. : 2
                     Tupe. . . : TP
                                           Status . : ACTIVE
PSBname. . : SMQPSB6 Trancode. : SMQ6
                                           Classes: 1 2 3 4
In Cross Memory Window state. . : Y
DB2 subsystem name . . . .:
DB2 plan name. . . . . . :
Class assoc. with exc.tran.:
Number of locks, curr. held.:
                                    Θ
Maximum number of locks . .:
                                    Θ
PCB INFORMATION SECTION . .:
PCB Type-TP/DB PCB . . . .:
                               TP-PCB
Status code. . . . . . . :
                                IOPCB
N/A
DBD name . . . . . . . . . . . .
                             SMQLTM07
Terminal name. . . . . . :
Segment name feedback. . .:
                                  GHU
Function code. . . . . . :
Processing option. . . .:
******************************* Bottom of data *************************
```

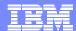

```
Menu ⊻iew Options Help
                                                            Realtime snapshot
GJEP230
                    IMS Dependent Region Activity
                                                            Row 1 to 28 of 36
COMMAND ===>
                                                            SCROLL ===> PAGE
IMSplex. . : PLEX1
                                      Date. : 04/10/08
SM server. : UIS1
                                      Time. : 11:36:36
Route. . . : IMS1
Jobname. . : MPP02
Region-id. : 2
                     Type. . . : TP
                                            Status . : ACTIVE
PSBname. . : SMQPSB6 Trancode. : SMQ6
                                            Classes.: 1 2 3 4
In Cross Memory Window state. . : Y
MSG GU CALLS. . . .:
MSG GN CALLS. . . .:
                                     Θ
MSG CHNG CALLS. . . .:
                                     0
 MSG ISRT CALLS. . . .:
 MSG PURG CALLS. . . .:
 MSG CMD CALLS. . . .:
                                     0
                                     Θ
 MSG GCMD CALLS. . . .:
 MSG AUTH CALLS. . . .:
 MSG SETO CALLS. . . .:
                                     Θ
DB GU CALLS . . . .:
DB GN CALLS . . . .:
DB GNP CALLS . . . .:
DB GHU CALLS . . . .:
                                     0
DB GHN CALLS . . . .:
DB GHNP CALLS . . . .:
                                     Θ
DB ISRT CALLS . . . .:
                                     Θ
                                     Θ
DB DLET CALLS . . . .:
DB REPL CALLS . . . .:
 TOTAL OF PREVIOUS DB CALLS:
                                     1
DB DEQ CALLS . . . .:
                                     0
System Service Calls. . . .:
APSB CALLS. . . . . .:
DPSB CALLS. . . . . .:
                                     Θ
GMSG CALLS. . . . . :
                                     Θ
 ICMD CALLS. . . . . :
                                     Θ
 RCMD CALLS. . . . . .:
                                     Θ
 CHKP CALLS
```

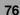

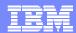

## Scenario 7 – Viewing IMS CF Structures

#### Growing use of Coupling Facility Structures

- Data Sharing, Shared Message Queues, Resource Manager
- No single source for list of in use structures and details

#### Coupling Facility Structure display

- Real-time display of structure list
- Statistics, Connections, Coupling Facility information

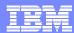

```
Menu View Options Help
                                                          Realtime snapshot
                          Coupling Facility Structures
GJEP900
                                                            Row 1 to 8 of 8
COMMAND ===>
                                                           SCROLL ===> PAGE
IMSplex. . . PLEX1
                                     Date. . : 04/10/08
SM server. : UIS1
                                     Time. .: 09:37:41
Route. . . : *
Enter 's' to select a structure for statistics
                                       -Connections- ----Utilization---
                                       Conns/Maxconns Entries
Cmd Structure name
                      Type Status
                                                               Elements
                                                           0 %
    IMSMSG001
                      MSGO ALLOCATED
                                          2 /
                                                 32
                                                                      0 %
                                                           0 %
                                                                      0 %
    IMSMSG0010FLW
                      OVFL UNALLOCATED
                                          0 /
                                                 Θ
                                                                       %
                                                             %
                                                                      1
                      EMHQ ALLOCATED
                                          2 /
                                                32
    IMSEMHQ01
                                                           0 %
                                                                      0 %
    IMSEMHQ010FLW
                      OVFL UNALLOCATED
                                          0 /
                                                 Θ
                                                                      0 %
                                                          31 %
    IMSRSRC01
                      RSRC ALLOCATED
                                                 32
                                                           0 %
                                                                      0 %
    GJESMAFN
                      AFFN UNALLOCATED
                                                 Θ
                                          0 /
    LT01
                                                           0 %
                                                                      0 %
                      IRLM ALLOCATED
                                                 32
    OSAMSESXI
                      OSAM ALLOCATED
                                          2 /
                                                 32
```

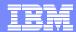

```
<u>M</u>enu <u>V</u>iew <u>O</u>ptions <u>H</u>elp
                                                            Realtime snapshot
         IMSSM Coupling Facility Structure Data
GJEPCFM
Option ===> 1
IMSplex. . : PLEX1
SM server. : UIS1
Route. . . : *
Structure name. : IMSRSRC01 Type. : RSRC
 Select one of the following options:
     1. Structure statistics
     2. Connections
     3. CF Structure data
```

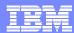

| <u>M</u> enu <u>V</u> iew <u>O</u> ptions <u>H</u> elp  |                                    | Realtime snapshot                            |
|---------------------------------------------------------|------------------------------------|----------------------------------------------|
| GJEP901 CF Str<br>COMMAND ===>                          | ucture Statistics                  | Row 1 to 22 of 22<br>SCROLL ===> <u>PAGE</u> |
| IMSplex : PLEX1<br>SM server. : UIS1<br>Route : *       | Date : 04/10/08<br>Time : 09:37:41 |                                              |
| Structure name. : IMSRSRC01                             | Type: : RSRC                       |                                              |
| Description STRUCTURE STATISTICS                        | Value                              |                                              |
| Entry count :                                           | 690                                |                                              |
| Element count :                                         | 14                                 |                                              |
| Maximum entry count:                                    | 2,161                              |                                              |
| Maximum element count:                                  | 2,160                              |                                              |
| Entry ratio Element ratio                               | 1<br>1                             |                                              |
| Entries in use (%)                                      | 31                                 |                                              |
| Elements in use $(%)$                                   | 0                                  |                                              |
| Policy size :                                           | 2,048K                             |                                              |
| Policy initial size :                                   | 0K                                 |                                              |
| Policy minimum size:<br>Structure full threshold (%) .: | 0K<br>80                           |                                              |
| Actual structure size:                                  | 2,048K                             |                                              |
| Storage increment size:                                 | 256K                               |                                              |
| Event monitor control count:                            | 0                                  |                                              |
| Max event monitor cntrl count.:                         | 9                                  |                                              |
| Maximum connections                                     | 32<br>2                            |                                              |
| CF Max access time (1/10th s).:                         | NOLIMIT                            |                                              |
| *************************                               |                                    | ******                                       |

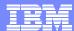

```
Menu View Options Help
                                                Realtime snapshot
       Coupling Facility Structure Connections
                                                  Row 1 to 2 of 2
GJEP902
                                                 SCROLL ===> PAGE
COMMAND ===>
IMSplex. . : PLEX1
                              Date. . : 04/10/08
SM server. : UIS1
                              Time. : 09:37:41
Route. . . : *
Structure name. : IMSRSRC01
                      Type: : RSRC
Connection name
              ID
                   Version
                           OS-name
                                   Jobname
                                           ASID
                                                   Status
CQSCQS1CQS
               0001 00010275
                           ECTST21
                                   CQSEJ1
                                           00000031
                                                   ACTIVE
                                   CQSEJ2
               0002 00020002 ECTST22
                                           00000031 ACTIVE
CQSCQS2CQS
```

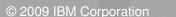

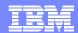

```
Menu View Options Help
                                                    Realtime snapshot
GJEP903
                     Coupling Facility Data
                                                    Row 1 to 12 of 12
                                                     SCROLL ===> PAGE
COMMAND ===>
IMSplex. . : PLEX1
                                 Date. . : 04/10/08
                                 Time. : 09:37:41
SM server. : UIS1
Route. . . : *
Structure name. : IMSRSRC01 Type. : RSRC
Description
                                 Value
COUPLING FACILITY DATA
Name (node descriptor). . . . . : LF03
Side indicator (0 \text{ or } 1) \dots \dots:
Mode (PP or SI) . . . . . . . . . . .
LPAR partition number . . . . . . :
Node type . . . . . . . . . . . . . . . . SIMDEV
Model number. . . . . . . . . . . . . . . .
                                 001
Node manufacturer . . . . . . . : IBM
Manufacturer plantid. . . . . . : EN
Sequence number . . . . . . . . . . . . . ND0300000000
                                 00000
```

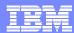

#### **Scenarios**

#### IMS

- Scenario 1 Taking Inventory and capture diagnostic data
- Scenario 2 Managing IMS System Parameters
- Scenario 3 Verifying IMS Resource Definitions
- Scenario 4

   Issuing IMS Commands
- Scenario 5 Maintaining Command Audit Trail
- Scenario 6 Managing Dependent Regions
- Scenario 7 Viewing IMS CF Structures

#### IMSplex

Scenario 8 – Viewing Aggregate SCI, RM, OM Statistics

#### Shared Queue and CQS

- Scenario 9 View local buffer utilization
- Scenario 10 Managing Destination Queue Depth
- Scenario 11 Viewing CQS Structures

#### Dashboard

Scenario 12 – Dashboard and Thresholds

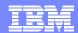

## Scenario 8 – Aggregated SCI, RM, OM Statistics

- Managing the well being of Common Service Layer (CSL) address spaces
  - Lack of tools to obtain CSL statistical information
  - Multiple instances to check
- Information gathered from CSL address spaces across Sysplex
  - Aggregated into single system image
  - Drill down for information from individual address space

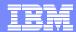

## **Aggregated RM Statistics**

```
Menu View Options Help

GJEPVPL View IMSplex Data
Option ===>

IMSplex. . . PLEX1
SM server. : UIS1
Route. . . : *

Select one of the following options:

1. RM resource management
2. RM aggregate of locals
3. OM aggregate of locals
4. SCI aggregate of locals
```

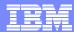

### **Aggregated RM Statistics**

```
Menu View Options Help
                                             Realtime snapshot
GJEP720
                   Aggregated Local RM Statistics
                                            Row 1 to 23 of 23
                                             SCROLL ===> PAGE
COMMAND ===>
IMSplex. . . PLEX1
                            Date. . : 04/10/08
SM server. : UIS1
                            Time. .: 09:45:03
Route. . . : *
Enter 's' to view detailed RM statistics. s
Description
                                Value
LOCAL STATISTICS:
Update . . . . . . . . . . . . . . . .
                                  20
16
Θ
                                   8
De-register. . . . . . . . . . . . . . . .
Internal De-register (normal).:
Internal De-register(abnormal):
Θ
Query structure commands . . .:
                             IMSRSRC01
Resource Structure Name . . . :
Structure Version (Date). . . :
                              04/08/08
Structure Version (Time). . . :
                            15:30:52.6
CQS id. . . . . . . . . . . :
                              CQS1CQS
Registered Client Count . . . :
                                   8
Resource Create Count . . . . :
                                 682
Resource Update Count . . . :
                                  11
Resource Delete Count . . . :
                                   Θ
```

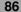

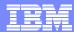

### **Aggregated RM Statistics**

```
Menu View Options Help
                                                              Realtime snapshot
                          RM Statistics
                                                              Row 1 to 32 of 46
GJEP72A
COMMAND ===> ___
                                                              SCROLL ===> PAGE
IMSplex. . : PLEX1
                                       Date. . : 04/10/08
SM server. : UIS1
                                       Time. . : 09:45:03
Route. . . : *
RM-id
          Description
                                                       Value
RM1RM
          LOCAL STATISTICS:
RM1RM
          Update . . . . . . . . . . . . . . .
RM1RM
                                                          3
           Query. . . . . . . . . . . . . . . . .
RM1RM
           Delete . . . . . . . . . . . . :
RM1RM
           Register . . . . . . . . . . . . :
RM1RM
           De-register. . . . . . . . . . . . . . . . .
RM1RM
           Internal De-register (normal).:
RM1RM
           Internal De-register(abnormal):
RM1RM
           RM1RM
RM1RM
           Process: . . . . . . . . . . . . . . .
RM1RM
           Response . . . . . . . . . . . . :
RM1RM
           Query structure commands . . .:
RM1RM
           Resource Structure Name . . . :
                                                  IMSRSRC01
RM1RM
           Structure Version (Date). . . :
                                                   04/08/08
RM1RM
           Structure Version (Time). . . :
                                                  15:30:52.6
RM1RM
           CQS id. . . . . . . . . . . :
                                                    CQS1CQS
RM1RM
           Registered Client Count . . . :
                                                          4
RM1RM
           Resource Create Count . . . :
                                                         681
RM1RM
           Resource Update Count . . . :
                                                          1
RM1RM
           Resource Delete Count . . . :
                                                          0
RM2RM
          LOCAL STATISTICS:
RM2RM
                                                         11
          Update . . . . . . . . . . . . . . . .
RM2RM
                                                          13
           Query. . . . . . . . . . . . . . . . .
                                                          0
RM2RM
           Delete . . . . . . . . . . . . :
RM2RM
           Register . . . . . . . . . . . . :
RM2RM
           De-register. . . . . . . . . :
RM2RM
           Internal De-register (normal).:
                                                          0
RM2RM
           Internal De-register(abnormal):
RM2RM
           Initiate .
```

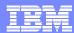

#### **Scenarios**

#### IMS

- Scenario 1 Taking Inventory and capture diagnostic data
- Scenario 2 Managing IMS System Parameters
- Scenario 3 Verifying IMS Resource Definitions
- Scenario 4

   Issuing IMS Commands
- Scenario 5 Maintaining Command Audit Trail
- Scenario 6 Managing Dependent Regions
- Scenario 7 Viewing IMS CF Structures

#### IMSplex

Scenario 8 – Viewing Aggregate SCI, RM, OM Statistics

#### Shared Queue and CQS

- Scenario 9 View local buffer utilization
- Scenario 10 Managing Destination Queue Depth
- Scenario 11 Viewing CQS Structures

#### Dashboard

Scenario 12 – Dashboard and Thresholds

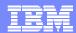

# Scenario 9 - SQ local buffer utilization

| <u>M</u> enu <u>V</u> iew <u>O</u> ptions <u>H</u> elp | Destatue enember                        |
|--------------------------------------------------------|-----------------------------------------|
| GJEP890 Shared Queue Local Buffer Us                   | age Realtime snapshot  SCROLL ===> PAGE |
| IMSplex PLEX1 Date : 04/                               | 08/08                                   |
| SM server. : UIS1 Time : 14:                           | 45:41                                   |
| Route : <u>IMS1</u>                                    |                                         |
|                                                        |                                         |
| IMSid Description Va                                   | lue                                     |
| IMS1 BUFFER QUEUE STATISTICS:                          |                                         |
| IMS1 Buffers in use :                                  | 141                                     |
| IMS1 Count of buffers available:                       | 200                                     |
| IMS1 Percent buffers in use:                           | 70                                      |
| IMS1 High threshold for buffers:                       | 160                                     |
| IMS1 Low threshold for buffers:                        | Θ                                       |
| IMS1 In use high water mark :                          | 143                                     |
| <pre>IMS1 Times buffer pool expanded:</pre>            | 0                                       |
| <pre>IMS1 Percentage to expand/compress.:</pre>        | 20                                      |
| <pre>IMS1 Maximum bfr expansion reached.:</pre>        | N                                       |
| ****** Bottom of data ****                             | *********                               |
|                                                        |                                         |

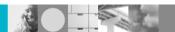

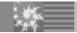

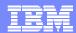

## Scenario 10 – Destination Queue Depth

#### Managing Destination Queue Depth & CQS for Shared Queues

- Limited tools to browse, delete and recover messages on Shared Queues
- Lack of tools to obtain CQS statistical information and manage messages on Shared Queues
- Required to optimize Shared Queues environment

#### DQD data & List of Shared Queue Structures in use

- Filter based on Destination name or ID
- High level information, Drill down to levels of detail
- Browse, Delete and Recover messages from Cold queue
- Statistics for: structure, rebuild, checkpoint
- CQS processing counters

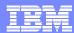

| <u>M</u> enu <u>E</u> dit <u>O</u> ption <u>F</u> ilter                                                                                                    |                              |                                  | Naslėjas sasaskaė                                          |
|----------------------------------------------------------------------------------------------------|------------------------------|----------------------------------|------------------------------------------------------------|
| GJEP210 Destination                                                                                                    | ) Queue Depth:               | 5                                | - Realtime snapshot<br>Row 1 to 2 of 2<br>SCROLL ===> PAGE |
| IMSplex: PLEX1<br>SM server: UIS<br>Route: IMS1                                                                                                    | Date:<br>Time:               | 08/24/06<br>10:08:12             | more: >                                                    |
| Enter 's' to list messages on the destination queue<br>'d' to delete all messages on the destination queue<br>'r' to recover all messages on the cold queue |                              |                                  |                                                            |
| Cmd ID                                                                                                    | Type<br>TRANSERQ<br>TRANSERQ | 0n-Q End<br>1,000 N/6<br>560 N/6 | A N/A IMS1                                                 |

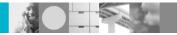

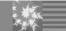

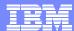

| <u>M</u> enu <u>E</u> dit <u>O</u> ption                                                                                                    | 1           |                |                      | Danishina amanakan                                      |
|----------------------------------------------------------------------------------------------------|-------------|----------------|----------------------|---------------------------------------------------------|
| GJEP620<br>COMMAND ===>                                                                                                    | Destination | Queue Depth    | 5                    | Realtime snapshot Row 1 to 24 of 1,000 SCROLL ===> PAGE |
| IMSplex: PLEX1<br>SM server: UIS<br>Route: IMS1                                                                                                    |             | Date:<br>Time: | 08/24/06<br>10:09:21 |                                                         |
| SysID: CQS1 Destina                                                                                                    | ation: SMQ6 |                | Type                 | : TRANSERQ                                              |
| Enter 's' to view message on the destination queue<br>'d' to delete message on the destination queue<br>'r' to recover message on the cold queue    |             |                |                      |                                                         |
| Cmd Msg source s_ SMQLTM11 _ SMQLTM11 _ SMQLTM11 _ SMQLTM11 _ SMQLTM11 _ SMQLTM11 _ SMQLTM11 _ SMQLTM11 _ SMQLTM11 _ SMQLTM11 _ SMQLTM11 _ SMQLTM11 |             |                |                      | Prompt<br>Msg count Action                              |

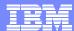

```
Menu Edit Option
                                                              Realtime snapshot
                       Detailed message view
GJEP630
                                                              Row 1 to 24 of 53
                                                               SCROLL ===> PAGE
COMMAND ===>
  IMSplex: PLEX1
                                                  08/24/06
                                     Date:
                                     Time:
                                                  09:59:50
SM server: UIS
    Route: IMS1
Destination....: SMQ6
                                           Most severe status....:
                                             Message id..... 10
Message source..: SMQLTM11
       Enter 'd' to delete this message
Enter 'r' to recover this message
Message
      INPUT MESSAGE QUEUED
                                        MSGS LENGTH:00530
      NODE NAME: SMQLU111
                                        SOURCE LTERM: SMQLTM11
      DEST LTERM/TRAN: SMQ6
      ORIGIN IMS: IMS2
                                         PROCESSING IMS: IMS2
      MSG TIMESTAMP: 2006235173834360135
      1ST/CURRENT DRRN:08000003/08000003
      UOW: C9D4E2F240404040BF4C318B87947A1AC9D4E2F240404040BF4C318B87947A1A
      ** SQ MESSAGE - PUT PROCESS **
        BAŠIC PREFIX
 00000000
            02120000 01C18110
                                08000003
                                          08000003
                                                     .._ .Aa..
 00000010
            01CE9000
                      C9D4E2F2
                                40404040 BF4C318B
                                                    .ó∐ IMS2
                      C9D4E2F2
 00000020
            87947A1A
                                40404040
                                          BF4C318B
                                                     qm:.IMS2
            87947A1A 80000400
                                00000000
 00000030
                                          00000000
                                                     gm:.∼ .
        SYSTEM PREFIX
 00000000
            00408100 C8000000
                                 E2D4D8D3
                                           E4F1F1F1
                                                             SMQLU111
 00000010
            00040000
                      00000000
                                00000000
                                           00000001
            E2D4D8D3
                                                     SMQLTM11SMQ6
 00000020
                      E3D4F1F1
                                E2D4D8F6
                                          40404040
 00000030
            00000000 00000000
                                40404040 40404040
```

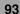

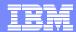

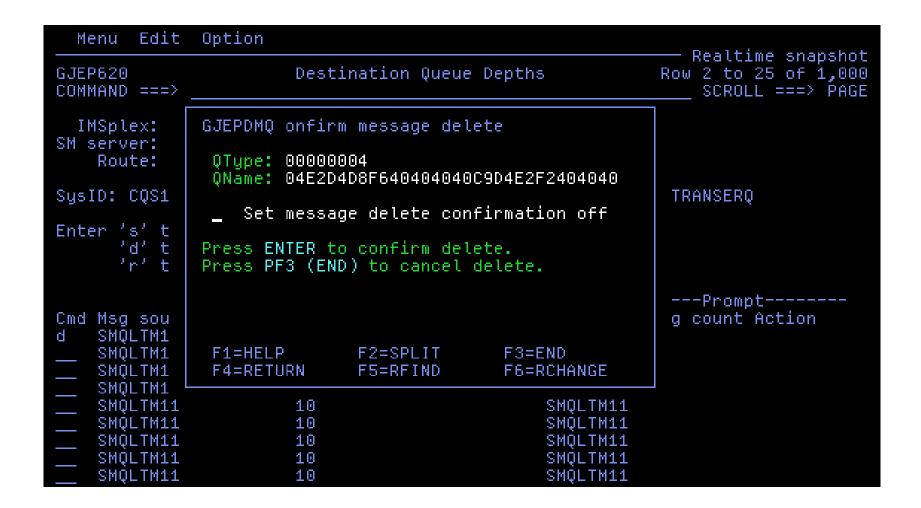

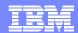

| <u>M</u> enu <u>E</u> dit <u>O</u> ption                                                                                                    |                                                            |                                                             |  |
|----------------------------------------------------------------------------------------------------|------------------------------------------------------------|-------------------------------------------------------------|--|
| GJEP620<br>COMMAND ===>                                                                                                    | Destination Queue Dept                                     | Realtime snapshot ths Row 2 to 25 of 1,000 SCROLL ===> PAGE |  |
| IMSplex: PLEX1<br>SM server: UIS<br>Route: IMS1                                                                                                  | Date:<br>Time:                                             | 08/24/06<br>10:11:55                                        |  |
| SysID: CQS1 Destina                                                                                                    | tion: SMQ6                                                 | Type: TRANSERQ                                              |  |
| Enter 's' to view message on the destination queue<br>'d' to delete message on the destination queue<br>'r' to recover message on the cold queue |                                                            |                                                             |  |
| Cmd Msg source SMQLTM11 SMQLTM11 SMQLTM11 SMQLTM11 SMQLTM11 SMQLTM11                                                                             | Message Security accessource ID facility 10 10 10 10 10 10 |                                                             |  |

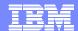

# Scenario 11 - CQS Shared Message Queues

```
Menu View Options Help
                                                  Realtime snapshot
GJEP190
          Aggregated IMS Common Queue Server Structures
                                                    Row 1 to 2 of 2
COMMAND ===>
                                                   SCROLL ===> PAGE
IMSplex. . . PLEX1
                                Date. . : 04/10/08
SM server. : UIS1
                                Time. .: 09:58:03
Route. . . : *
Enter 's' to select a structure for statistics
                                ----Utilization---
              Name
                                Entries Elements
CMD Structure
              IMSEMHQ01
                                     1 %
    EMHQ
                                     0 %
    OVFL
                                              0 %
              NOT-CONNECTED
s PRIM
              IMSMSGQ01
                                    <1 %
                                             <1 %
    OVFL
              NOT-CONNECTED
                                     0 %
                                              0 %
```

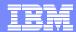

```
Menu View Options Help

GJEPSQM Common Queue Server Structure Statistics
Option ===>

IMSplex. : PLEX1
SM server. : UIS1
Route. . : *

Structure name. : IMSMSGQ01 Type. : PRIM

Select one of the following options:

1. Structure statistics
2. Processing counters
3. Structure rebuild statistics
4. Structure checkpoint statistics
```

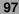

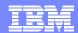

```
Menu View Options Help
                                                    Realtime snapshot
GJEP191
             Common Queue Server Structure Statistics
COMMAND ===>
IMSplex. . : PLEX1
SM server. : UIS1
                                 Date. . : 04/10/08
Route. . . : *
                                 Time. .: 09:58:03
CQS-id.. : * Structure name. : IMSMSGQ01 Type. : PRIM
Checkpoint
6
Structure. . . . . . . . . . . . .
                                         Θ
Rebuild . . . . . . . . . . . . . . .
Overflow threshold processing . . . :
                                         Θ
Entry counts
                                  Primaru
                                             Overflow
41
Maximum. . . . . . . . . . . .
                                   18,084
                                                   Θ
Entry ratio . . . . . . . . .
                                       1
                                                   Θ
Percentage in use . . . . . :
                                      <1
Element counts
Total. . . . . . . . . . . . .
                                      78
                                                   Θ
18,084
Element ratio . . . . . . :
                                                   Θ
                                       1
                                      <1
Percentage in use . . . . . :
                                                   Θ
```

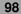

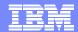

```
Menu ⊻iew Options Help
                                  Realtime snapshot
GJEP192
        Common Queue Server Processing Counters
                                  Row 1 to 30 of 38
COMMAND ===>
                                   SCROLL ===> PAGE
                     Date. . : 04/10/08
IMSplex. . : PLEX1
SM server. : UIS1
                      Time. .: 09:58:03
Route. . . : *
CQS-id.. : * Structure name. : IMSMSGQ01
                                Type: : PRIM
Description
                         Value
Requests:
CQSINFRM. . . . . . . . . . . . . .
0
CQSPUT. . . . . . . . . . . . . . . .
                           74
4,110
Θ
MVS requests:
IXGWRITE (MVS LOGGER) . . . . . :
                           78
IXGBRWSE (MVS LOGGER) . . . . . :
                           0
IXLLIST DEQ EVENTQ. . . . . . . :
                           0
IXLLIST WRITE . . . . . . . . . .
                           53
342
IXLLIST MOVE. . . . . . . . . . . .
                           Θ
Θ
683
4
```

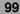

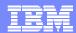

```
Menu View Options Help
                                                           Realtime snapshot
              Common Queue Server Structure Rebuild Statistics
GJEP193
COMMAND ===>
                                      Date. . : 04/10/08
IMSplex. . : PLEX1
SM server. : UIS1
                                      Time. .: 10:04:51
Route. . . : *
                                                         Type: : PRIM
CQS-id.. : CQS2 Structure name. : IMSMSGQ01
                                                New (Rebuild)
                                          Old
Data Elements in use. . . . . . . .
                                             78
                                                           78
Data Elements allocated . . . . . .
                                         18,084
                                                       18,084
Data Entries in use . . . . . . .
                                             41
                                                           41
                                                       18,084
Data Entries allocated . . . . . .
                                         18,084
                                         1,243
                                                          622
EMCS in use . . . . . . . . . . . .
EMCS allocated. . . . . . . . . . .
                                         36,487
                                                       36,487
                                         4,096
                                                       4,352
Size in 4K Blocks . . . . . . . .
                                         13,632
                                                       13,632
CF Total space in 4K Blocks . . . .
CF Free space in 4K Blocks. . . . :
                                          2,048
                                                        6,144
Old CF name Structure allocated on. :
                                           LF03
                                                         LF03
```

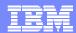

```
Menu View Options Help
                                              Realtime snapshot
          Common Queue Server Structure Checkpoint Stats Row 1 to 30 of 36
GJEP194
COMMAND ===>
                                              SCROLL ===> PAGE
                             Date. . : 04/10/08
IMSplex. . : PLEX1
SM server. : UIS1
                             Time. . : 10:06:45
Route. . . : *
CQS-id.. : * Structure name. : IMSMSGQ01
                                            Type: : PRIM
Description
                                         Value
Return code for this Structure checkpoint .
                                       0000000
QUIESCE TIME
                                       04/10/08
10:06:36.0
04/10/08
10:06:36.4
Quiesce elapsed time(ms) . . . . . . . . .
                                           366
DATA SPACE/DATA SET CAPTURE TIME
                                       04/10/08
10:06:36.4
04/10/08
End date . . . . . . . . . . . . . . . . .
10:06:36.5
Data space capture time (ms) . . . . . .
                                            90
End data set capture date . . . . . . . . .
                                       04/10/08
End data set capture time . . . . . . . .
                                      10:06:36.5
Structure resume START date . . . . . . . .
                                       04/10/08
                                      10:06:36.5
Structure resume START time . . . . . . . .
Date all System checkpoints completed . . .
                                       04/10/08
Time all System checkpoints completed . . .
                                      10:06:37.6
```

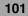

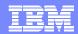

| <u>M</u> enu <u>V</u> iew <u>O</u> ptions <u>H</u> elp        | Doaltime changhot                                         |  |  |
|---------------------------------------------------------------|-----------------------------------------------------------|--|--|
| GJEP194 Common Queue Server Structure Checkpoint COMMAND ===> | Realtime snapshot Stat Row 24 to 36 of 36 SCROLL ===> CSR |  |  |
|                                                               | Date. : 04/10/08<br>Time. : 10:08:28                      |  |  |
| CQS-id : <u>*</u> Structure name. : <b>IMSMSGQ01</b>          | Type. : PRIM                                              |  |  |
| Description PRIMARY STRUCTURE                                 | Value                                                     |  |  |
|                                                               | 18,084                                                    |  |  |
| Elements in use                                               | 78                                                        |  |  |
| Allocated list entries                                        | 18,084                                                    |  |  |
| List entries in use                                           | 42                                                        |  |  |
| OVERFLOW STRUCTURE                                            |                                                           |  |  |
| Allocated elements                                            | 0                                                         |  |  |
| Elements in use                                               | 9                                                         |  |  |
| Allocated list entries                                        | 9                                                         |  |  |
| List entries in use                                           | Θ                                                         |  |  |
| SRDS WRITES required                                          | 2                                                         |  |  |
|                                                               |                                                           |  |  |

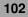

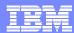

#### **Scenarios**

#### IMS

- Scenario 1 Taking Inventory and capture diagnostic data
- Scenario 2 Managing IMS System Parameters
- Scenario 3 Verifying IMS Resource Definitions
- Scenario 4

   Issuing IMS Commands
- Scenario 5 Maintaining Command Audit Trail
- Scenario 6 Managing Dependent Regions
- Scenario 7 Viewing IMS CF Structures

#### IMSplex

Scenario 8 – Viewing Aggregate SCI, RM, OM Statistics

#### Shared Queue and CQS

- Scenario 9 View local buffer utilization
- Scenario 10 Managing Destination Queue Depth
- Scenario 11 Viewing CQS Structures

#### Dashboard

Scenario 12 – Dashboard and Thresholds

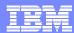

# Scenario 12 – Dashboard Sysplex at a Glance

#### Managing the IMS Sysplex through key system indicators

- Determine overall Sysplex health at a Glance
- Alert when indicators violate predefined thresholds
- Set multiple monitoring thresholds depending on workloads, time of day...

#### Critical data from key areas summarized on one or more screens

- User customized content, positioning, threshold value
- Threshold exceptions are logged for future review
- One or more per user, default supplied
- Automatic screen refresh capability for operational ease
- Drill down for additional detail

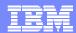

# **Configure Your Dashboard**

Create and customize a new dashboard

```
<u>M</u>enu <u>V</u>iew <u>O</u>ptions <u>H</u>elp
                                                               Realtime snapshot
GJEPDBC
                          Configure Dashboards
                                                               Row 1 to 26 of 92
COMMAND ===> _
                                                               SCROLL ===> PAGE
IMSplex. : ISM01
SM server. : UIS1
Dashboard name . . . <u>IMSSM dashboard</u> Tupe ? to list defined dashboards
Enter 'x' to exclude the selected field or element from the dashboard
       's' to include the selected field or element in the dashboard
      'i' to insert a blank field at current location
      'd' to delete the blank field
      Element / Field
                                    Field data
    > MSGO % in use-----
    > P-Entry. :
                                            999
    > P-Element:
                                            999
    > 0-Entry. :
                                            999
    > O-Element:
    > Aggr. local OM request
    > Reg commands .:
                                         99,999
    > Notify rdy . .:
                                         99,999
                                         99,999
    > Notify not rdy:
    > Dereg normal .:
                                         99,999
                                         99,999
    > Dereg abnormal:
                                         99,999
    > Commands . . .:
    > Queries. . . .:
                                         99,999
                                         99,999
    > AO commands. .:
    > ZQRY requests.:
                                         99,999
    > ZSHUT requests:
                                         99,999
    > QRY IMSplx cmd:
                                         99,999
                                         99,999
    > Req. clients .:
    > Cmd timeouts .:
                                         99,999
       Undel.output .:
                                         99,999
```

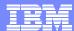

#### When to monitor

Define monitoring periods

```
GJEPTPD
                     Define Monitoring Periods
                                                   Row 1 to 7 of 7
COMMAND ===>
                                                  SCROLL ===> PAGE
Enter period data to add/edit a period.
Name. . . . .
                                         (Y = yes, N = no)
Active. . . Y
Days. . . . . _ _ _ _ _ _ _
                                         (1 to 7 (1=Sun, 2= Mon,..))
(0 to 11)
                                         (12,1 to 11)
Enter 's' to define thresholds for a period, or 'd' to delete a period,
     'e' to edit a period
Cmd
    Name
            Active Days
                                Hours
    ANDY
                 1 2 3 4 5 6 7 AM: 00 01 02 03 04 05 06 07 08 09 10 11
                             PM: 12 01 02 03 04 05 06 07 08 09 10 11
     THRESHAB
                  1 - - - - - AM: 00 -- -- -- -- -- -- -- -- --
                             PM: 12 -- -- -- -- -- -- -- --
                 1 - - - - - AM: -- 01 -- -- -- -- -- -- --
    TEST01
                             PM: -- -- -- -- -- -- -- -- --
                 - 2 - - - - AM: -- -- 02 -- -- -- -- -- --
    В
                             PM: -- -- 02 -- -- -- -- -- --
                 - 2 3 4 5 6 - AM: 00 01 02 03 04 05 06 07 08 09 10 11
    DJB
                             PM: 12 01 02 03 04 05 06 07 08 09 10 11
                 - 2 - - - - AM: -- -- -- -- -- 10 --
    PERIOD1
                             PM: -- -- 02 -- -- -- -- -- -- --
                  - 2 - - - - AM: -- 01 -- -- -- -- -- -- -- --
                             PM: -- -- -- -- -- --
```

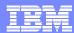

## Low and High Thresholds

Define threshold values

```
<u>M</u>enu <u>V</u>iew <u>O</u>ptions <u>H</u>elp
                                                        Realtime snapshot
GJEPTPC
                         Define Threshold Values
                                                       Row 79 to 92 of 92
COMMAND ===>
                                                         SCROLL ===> CSR
IMSplex. : ISM01
SM server. : UIS1
Threshold dataset. . : 'IMSTOOL.IMSSM.THRPARMS'
Period name. . . . : ANDY
Element / Field
                                                      High threshold
                          Field data
                                       Low threshold
                               99,999
Bfr shortage .:
Othr Rsrc shtq:
                               99,999
Coupling facility stat
EMC high cnt :
                              999,999
                              999,999
Max EMCs. . .:
                                                          10
Max connects.:
                              999,999
 IMS connects.:
                              999,999
                              999,999
Max acc. time:
Exceptions-----
                           99,999,999
Bfr ovrflw:
 Obuff util:
                                  999
IRLM locks:
                           99,999,999
PI locks .:
                           99,999,999
                                                          99999999
*** End of elements **
```

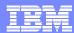

## **Threshold Processing Interval**

Set dashboard data collection interval

```
GJEPSET
                           Settings
COMMAND ===>
Auto-refresh interval . . . . . . <u>10</u>
                                           1-59 seconds
Dashboard data collection intvl . <u>060</u>
                                           15-999 seconds (default 60)
                                           1 = yyyy/ddd, 2 = dd/mm/yy
Date format . . . . . . . . . . . . . . . . . 3
                                           3 = mm/dd/yy, 4 = yy/mm/dd
IMS DS high level qualifier . . .
Options to receive notifications
 System exceptions . . . . . . _
                                           I = ON
Browse data set allocation parameters:
  Data set name . . . . . . . . .
 Primary CYLS. . . . . . . . . . . . . . . . . 010
                                           1 - 999
  1-999
  UNIT. . . . . . . . . . . . SYSALLDA optional (default SYSALLDA)
 Volume serial number. . . . .
                                           optional (default by system)
                                           optional (default 1000)
  Number of lines for request . . 01000
```

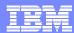

#### **Dashboard**

```
<u>Menu View</u>
              Options Help
                                                               Realtime snapshot
GJEPDBD
                           View Dashboard
                                                                Page: * (1 of 1)
COMMAND ===>
IMSplex. : PLEX1 Dashboard. : IMSSM dashboard
                                                 Date: 04/10/08 Time: 11:41:56
MSGQ % in use-----
                            Aggr. local OM request- _ EMHQ % in use------
                              Reg commands .:
   P-Entry: :
                       <1
                                                  28
                                                        P-Entry: :
                                                                              1
   P-Element:
                       <1
                              Notify rdy . .:
                                                  12
                                                        P-Element:
                                                                              1
   O-Entry: :
                        0
                              Notify not rdy:
                                                   1
                                                        O-Entry: :
                                                                              Θ
   O-Element:
                        Θ
                              Dereg normal .:
                                                   Θ
                                                        O-Element:
                                                                              Θ
  Msq queue depths (SMQ)-
                              Dereg abnormal:
                                                   Θ
                                                       CQS system resources-
                              Commands . . .:
                                                   Θ
                                                                              0
   COLDQ . . .:
                                                         Sys.chkp:
   TRAN RDY Q.:
                              Queries. . . .:
                                                   Θ
                                                                              2
                        0
                                                        Str.chkp:
   TRAN SPD Q.:
                        Θ
                                                    8
                                                       Msg queue depths(Local-
                              AO commands. .:
   TRAN SER Q.:
                              ZQRY requests.:
                                               1,518
                                                         TRANSACT:
                                                                              Θ
   LTRM RDY Q.:
                       39
                              ZSHUT requests:
                                                   Θ
                                                         LTERM. .:
                                                                              40
   APPC RDY Q.:
                        Θ
                              QRY IMSplx cmd:
                                                   Θ
                                                        MSNAME .:
                                                                              Θ
                        Θ
   RMTE RDY Q.:
                              Req. clients .:
                                                   8
                                                        LU6.2. .:
                                                                              Θ
   OTMA RDY Q.:
                                                                              Θ
                        0
                              Cmd timeouts .:
                                                   Θ
                                                        OTMA . .:
  PRGMRDYQ-FP:
                              Undel.output .:
                                                        Aggr. local RM request-
  DB processing stats----
                             Aggr. local SCI req.---
                                                        Update. . . :
                                                                             20
                                                   8
   Lot deadlocks.:
                              Local Regs. . .:
                                                        Query . . . .:
                                                                              16
                                                                              0
   Glbl deadlock.:
                              Remote Regs . .:
                                                        Delete. . . :
  SCI IXCMSGO statistics-
                                                   5
                                                                              8
                              Notify Rmte req:
                                                        Register. . .:
   Successful . .: 1,578
                              Local Ready . .:
                                                   8
                                                        Deregister. .:
                                                                              Θ
   Bfr shortage .:
                              Remote Ready. .:
                                                   5
                                                         Initiate. . .:
                                                                              0
   Othr Rsrc shtg:
                              Local Quiesce .:
                                                   Θ
                                                         Terminate . .:
                                                                              0
  Coupling facility stat-
                              Remote Quiesce.:
                                                   Θ
                                                        Process . . .:
                                                                              Θ
   EMC high cnt: 1,243
                              Lcl Dereg norm.:
                                                   Θ
                                                        Response. . .:
                                                                              0
                                                   Θ
                                                                              0
   Max EMCs. . .:
                              Lcl Dereg abn .:
                                                         QRY struct. .:
   Max connects.:
                       32
                              Rmte Dereg norm:
                                                   Θ
                                                                              8
                                                        Regtd.clients:
   IMS connects.:
                        2
                              Rmte Dereg abn.:
                                                   Θ
                                                        Rsrce create.:
                                                                            682
                                                   2
   Max acc. time: NOLIMIT
                              Notify abend. .:
                                                        Rsrce update.:
                                                                             11
  Exceptions--
                              Member init . .:
                                                        Rsrce delete.:
                                                                              0
   Bfr ovrflw:
                        0
   Qbuff util:
                        0
   IRLM locks:
   PI locks .:
                        Θ
```

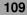

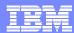

#### Dashboard - Drill Down

```
Menu View Options Help
                                                          Realtime snapshot
GJEP890
                                                          Row 1 to 20 of 20
                       Shared Queue Local Buffer Usage
COMMAND ===>
                                                           SCROLL ===> CSR
IMSplex. . . PLEX1
                                     Date. : 04/10/08
SM server. : UIS1
                                     Time. : 11:43:20
Route. . . : *
IMSid Description
                                                Value
IMS1
     BUFFER QUEUE STATISTICS:
IMS1
      Buffers in use . . . . . . . :
                                                  150
                                                  200
IMS1
      Count of buffers available . .:
IMS1
      Percent buffers in use . . . :
                                                  75
IMS1
      High threshold for buffers . .:
                                                  160
IMS1
      Low threshold for buffers. . .:
                                                   Θ
IMS1
      In use high water mark . . . :
                                                  150
      Times buffer pool expanded . .:
IMS1
                                                   Θ
IMS1
      Percentage to expand/compress.:
                                                   20
IMS1
      Maximum bfr expansion reached.:
                                                   Λ
IMS2
     BUFFER QUEUE STATISTICS:
IMS2
      Buffers in use . . . . . . . :
                                                  142
IMS2
      Count of buffers available . .:
                                                  200
IMS2
      Percent buffers in use . . . :
                                                  71
IMS2
      High threshold for buffers . .:
                                                  160
IMS2
      Low threshold for buffers. . .:
                                                   Θ
IMS2
      In use high water mark . . . :
                                                  142
      Times buffer pool expanded . .:
IMS2
                                                   Θ
IMS2
                                                   20
      Percentage to expand/compress.:
IMS2
      Maximum bfr expansion reached.:
```

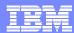

#### References

- For publications and demo, visit IMS Sysplex Manager for z/OS at
  - http://www-306.ibm.com/software/data/db2imstools/imstools-library.html

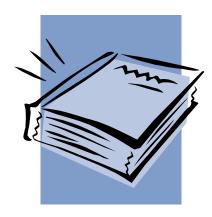

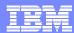

### **Contact information**

- Andy Nguyen
- E-mail address: adn@us.ibm.com

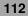

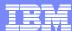

## **Q & A**

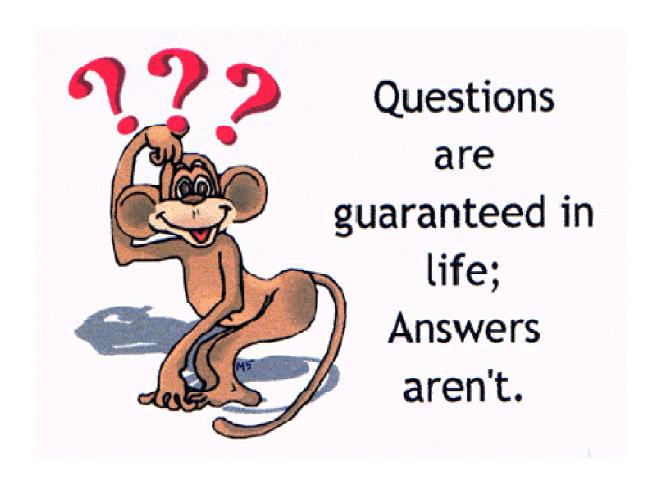